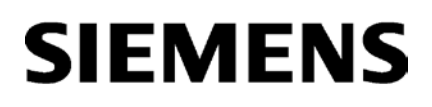

[\\_\\_\\_\\_\\_\\_\\_\\_\\_\\_\\_\\_\\_\\_\\_\\_\\_\\_\\_](#page-2-0) Vorwort

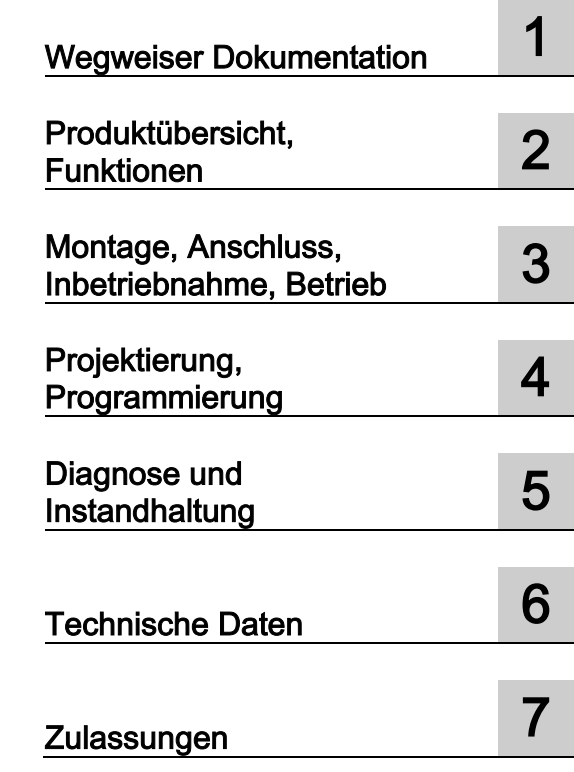

# SIMATIC NET

# S7-1500 - PROFIBUS CM 1542-5

Betriebsanleitung

# Rechtliche Hinweise

#### Warnhinweiskonzept

Dieses Handbuch enthält Hinweise, die Sie zu Ihrer persönlichen Sicherheit sowie zur Vermeidung von Sachschäden beachten müssen. Die Hinweise zu Ihrer persönlichen Sicherheit sind durch ein Warndreieck hervorgehoben, Hinweise zu alleinigen Sachschäden stehen ohne Warndreieck. Je nach Gefährdungsstufe werden die Warnhinweise in abnehmender Reihenfolge wie folgt dargestellt.

#### $\land$ \Gefahr

bedeutet, dass Tod oder schwere Körperverletzung eintreten wird, wenn die entsprechenden Vorsichtsmaßnahmen nicht getroffen werden.

#### WARNUNG

bedeutet, dass Tod oder schwere Körperverletzung eintreten kann, wenn die entsprechenden Vorsichtsmaßnahmen nicht getroffen werden.

#### **AVORSICHT**

bedeutet, dass eine leichte Körperverletzung eintreten kann, wenn die entsprechenden Vorsichtsmaßnahmen nicht getroffen werden.

#### ACHTUNG

bedeutet, dass Sachschaden eintreten kann, wenn die entsprechenden Vorsichtsmaßnahmen nicht getroffen werden.

Beim Auftreten mehrerer Gefährdungsstufen wird immer der Warnhinweis zur jeweils höchsten Stufe verwendet. Wenn in einem Warnhinweis mit dem Warndreieck vor Personenschäden gewarnt wird, dann kann im selben Warnhinweis zusätzlich eine Warnung vor Sachschäden angefügt sein.

#### Qualifiziertes Personal

Das zu dieser Dokumentation zugehörige Produkt/System darf nur von für die jeweilige Aufgabenstellung qualifiziertem Personal gehandhabt werden unter Beachtung der für die jeweilige Aufgabenstellung zugehörigen Dokumentation, insbesondere der darin enthaltenen Sicherheits- und Warnhinweise. Qualifiziertes Personal ist auf Grund seiner Ausbildung und Erfahrung befähigt, im Umgang mit diesen Produkten/Systemen Risiken zu erkennen und mögliche Gefährdungen zu vermeiden.

#### Bestimmungsgemäßer Gebrauch von Siemens-Produkten

Beachten Sie Folgendes:

#### WARNUNG

Siemens-Produkte dürfen nur für die im Katalog und in der zugehörigen technischen Dokumentation vorgesehenen Einsatzfälle verwendet werden. Falls Fremdprodukte und -komponenten zum Einsatz kommen, müssen diese von Siemens empfohlen bzw. zugelassen sein. Der einwandfreie und sichere Betrieb der Produkte setzt sachgemäßen Transport, sachgemäße Lagerung, Aufstellung, Montage, Installation, Inbetriebnahme, Bedienung und Instandhaltung voraus. Die zulässigen Umgebungsbedingungen müssen eingehalten werden. Hinweise in den zugehörigen Dokumentationen müssen beachtet werden.

#### Marken

Alle mit dem Schutzrechtsvermerk ® gekennzeichneten Bezeichnungen sind eingetragene Marken der Siemens AG. Die übrigen Bezeichnungen in dieser Schrift können Marken sein, deren Benutzung durch Dritte für deren Zwecke die Rechte der Inhaber verletzen kann.

#### **Haftungsausschluss**

Wir haben den Inhalt der Druckschrift auf Übereinstimmung mit der beschriebenen Hard- und Software geprüft. Dennoch können Abweichungen nicht ausgeschlossen werden, so dass wir für die vollständige Übereinstimmung keine Gewähr übernehmen. Die Angaben in dieser Druckschrift werden regelmäßig überprüft, notwendige Korrekturen sind in den nachfolgenden Auflagen enthalten.

# <span id="page-2-0"></span>Vorwort

# Zweck der Dokumentation

Das vorliegende Gerätehandbuch ergänzt das Systemhandbuch des Automatisierungssystems S7-1500, sowie die Funktionshandbücher. Alle systemübergreifenden Funktionen sind im Systemhandbuch beschrieben.

Die Informationen des vorliegenden Gerätehandbuches und des Systemhandbuches ermöglichen Ihnen, das Kommunikationsmodul CM 1542-5 in Betrieb zu nehmen.

## <span id="page-2-2"></span><span id="page-2-1"></span>Abkürzungen und Bezeichnungen

● CM

In diesem Dokument wird nachfolgend die Bezeichnung "CM" (Kommunikationsmodul) stellvertretend für die vollständige Produktbezeichnung "CM 1542-5" verwendet.

● STEP 7

Für das Projektierungswerkzeug STEP 7 Professional wird stellvertretend die Bezeichnung STEP 7 verwendet.

#### Neu in dieser Ausgabe

- Neue Firmware-Version V2.0: Unterstützung von FDL
- Redaktionelle Überarbeitung

## Abgelöste Ausgabe

Ausgabe 11/2014

#### Aktuelle Handbuchausgabe im Internet

Die aktuelle Ausgabe dieses Handbuchs finden Sie auch auf den Internet-Seiten des Siemens Industry Online Support:

Link: [\(https://support.industry.siemens.com/cs/ww/de/ps/15671/man\)](https://support.industry.siemens.com/cs/ww/de/ps/15671/man)

## Weiterführende Literatur

Siehe Kapitel [Wegweiser Dokumentation](#page-6-0) (Seite [7\)](#page-6-0).

# Lizenzbedingungen

#### Hinweis Open Source Software

Das Produkt enthält Open Source Software. Lesen Sie die Lizenzbedingungen zur Open Source Software genau durch, bevor Sie das Produkt nutzen.

Sie finden die Lizenzbedingungen in folgendem Dokument, das sich auf dem mitgelieferten Datenträger befindet:

● OSS\_CM15425\_86.pdf

#### Security-Hinweise

Siemens bietet Produkte und Lösungen mit Industrial Security-Funktionen an, die den sicheren Betrieb von Anlagen, Systemen, Maschinen und Netzwerken unterstützen.

Um Anlagen, Systeme, Maschinen und Netzwerke gegen Cyber-Bedrohungen zu sichern, ist es erforderlich, ein ganzheitliches Industrial Security-Konzept zu implementieren (und kontinuierlich aufrechtzuerhalten), das dem aktuellen Stand der Technik entspricht. Die Produkte und Lösungen von Siemens formen nur einen Bestandteil eines solchen Konzepts.

Der Kunde ist dafür verantwortlich, unbefugten Zugriff auf seine Anlagen, Systeme, Maschinen und Netzwerke zu verhindern. Systeme, Maschinen und Komponenten sollten nur mit dem Unternehmensnetzwerk oder dem Internet verbunden werden, wenn und soweit dies notwendig ist und entsprechende Schutzmaßnahmen (z.B. Nutzung von Firewalls und Netzwerksegmentierung) ergriffen wurden.

Zusätzlich sollten die Empfehlungen von Siemens zu entsprechenden Schutzmaßnahmen beachtet werden. Weiterführende Informationen über Industrial Security finden Sie unter folgender Adresse:

Link: [\(http://www.siemens.com/industrialsecurity\)](http://www.siemens.com/industrialsecurity)

Die Produkte und Lösungen von Siemens werden ständig weiterentwickelt, um sie noch sicherer zu machen. Siemens empfiehlt ausdrücklich, Aktualisierungen durchzuführen, sobald die entsprechenden Updates zur Verfügung stehen und immer nur die aktuellen Produktversionen zu verwenden. Die Verwendung veralteter oder nicht mehr unterstützter Versionen kann das Risiko von Cyber-Bedrohungen erhöhen.

Um stets über Produkt-Updates informiert zu sein, abonnieren Sie den Siemens Industrial Security RSS Feed unter folgender Adresse: Link: [\(http://www.siemens.com/industrialsecurity\)](http://www.siemens.com/industrialsecurity)

#### <span id="page-3-0"></span>SIMATIC NET-Glossar

Erklärungen zu vielen Fachbegriffen, die in dieser Dokumentation vorkommen, sind im SIMATIC NET-Glossar enthalten.

Sie finden das SIMATIC NET-Glossar im Internet unter folgender Adresse:

Link: [\(https://support.industry.siemens.com/cs/ww/de/view/50305045\)](https://support.industry.siemens.com/cs/ww/de/view/50305045)

# Inhaltsverzeichnis

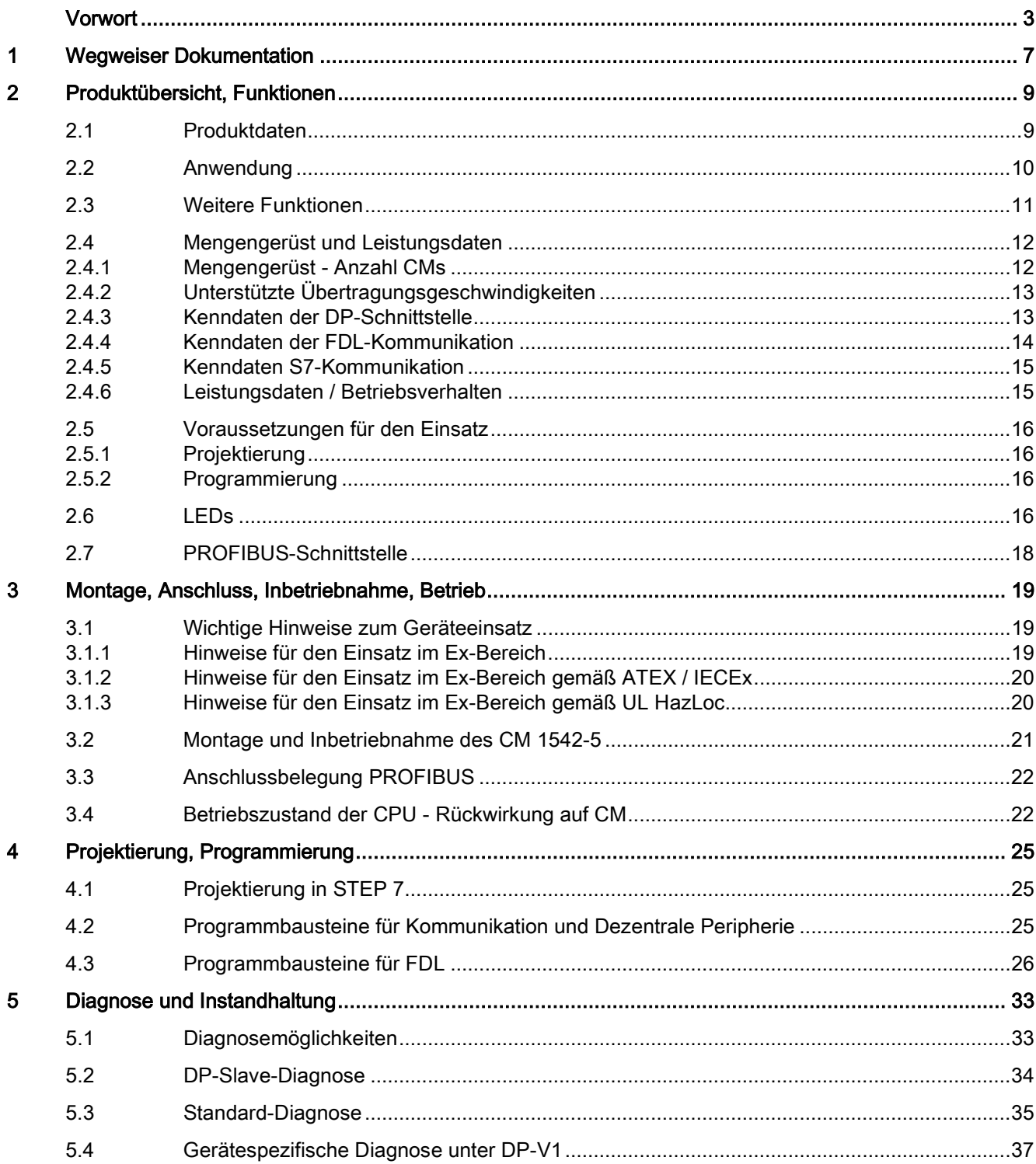

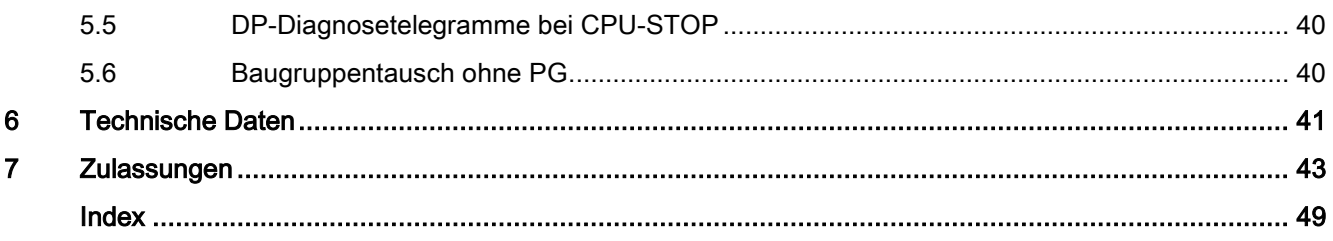

# <span id="page-6-0"></span>Wegweiser Dokumentation

#### **Einleitung**

Die Dokumentation der SIMATIC Produkte ist modular aufgebaut und enthält Themen rund um Ihr Automatisierungssystem.

Die komplette Dokumentation für das System S7-1500 besteht aus dem Systemhandbuch, Funktionshandbüchern und Gerätehandbüchern.

Außerdem unterstützt Sie das Informationssystem von STEP 7 (Online-Hilfe) bei der Projektierung und Programmierung Ihres Automatisierungssystems.

#### Übersicht der Dokumentation zur Kommunikation bei S7-1500

Die folgende Tabelle zeigt weitere Dokumente, die die vorliegende Beschreibung zum CM 1542-5 ergänzen und im Internet erhältlich sind.

| Thema                       | Dokumentation                                                                                                    | Wichtigste Inhalte                                                                                                    |  |
|-----------------------------|----------------------------------------------------------------------------------------------------|----------------------------------------------------------------------------------------------------|--|
| Beschreibung des<br>Systems | Systemhandbuch Automatisierungssy-<br>stem S7-1500<br>(https://support.industry.siemens.com/cs/ww/d<br>e/view/59191792)                                                                                     | Einsatzplanung<br>$\bullet$<br>Montage<br>$\bullet$<br>Anschließen<br>$\bullet$<br>Inbetriebnehmen                                                                                               |  |
| Eigenschaften der<br>Module | Gerätehandbuch Stromversorgungen<br>(https://support.industry.siemens.com/cs/ww/d<br>e/ps/13721/man)<br>Gerätehandbuch Signalbaugruppen<br>(https://support.industry.siemens.com/cs/ww/d<br>e/ps/13743/man) | Anschließen<br>$\bullet$<br>Parametrieren/<br>$\bullet$<br>Adressieren<br>Alarme, Diagnose-, Fehler-<br>$\bullet$<br>und Systemmeldungen<br><b>Technische Daten</b><br>٠<br>Maßbild<br>$\bullet$ |  |
| Systemdiagnose              | Funktionshandbuch Systemdiagnose<br>(https://support.industry.siemens.com/cs/ww/d<br>e/view/59192926)                                                                                                    | Überblick<br>$\bullet$<br>Diagnoseauswertung<br>$\bullet$<br>Hardware/Software                                                                                                    |  |
| Kommunikation               | Funktionshandbuch Kommunikation<br>(https://support.industry.siemens.com/cs/ww/d<br>e/view/59192925)                                                                                                    | Überblick<br>$\bullet$                                                                                                    |  |
|                             | Funktionshandbuch PROFINET mit STEP 7<br>(https://support.industry.siemens.com/cs/ww/d<br>e/view/49948856)                                                                                                  | Grundlagen PROFINET<br>$\bullet$<br>PROFINET-Funktionen<br>$\bullet$<br>PROFINET-Diagnose<br>$\bullet$                                                                                           |  |

Tabelle 1- 1 Dokumentation für das CM 1542-5

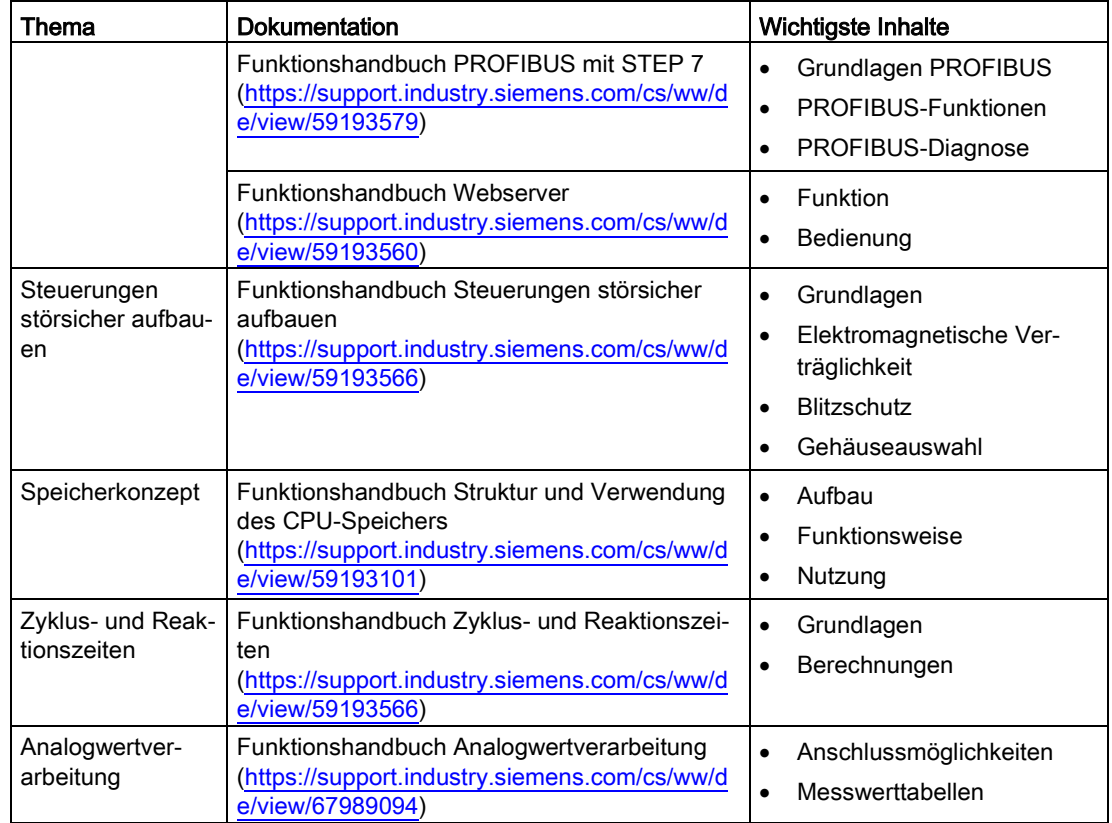

# SIMATIC-Handbücher

Im Internet finden Sie alle aktuellen Handbücher zu SIMATIC-Produkten zum kostenlosen Download:

Link: [\(http://www.siemens.com/automation/service&support\)](http://www.siemens.com/automation/service&support)

# <span id="page-7-1"></span>CP-/CM-Dokumentation auf der SIMATIC NET Manual Collection (Artikelnummer A5E00069051)

Die DVD "SIMATIC NET Manual Collection" enthält die zum Erstellungszeitpunkt aktuellen Gerätehandbücher und Beschreibungen aller SIMATIC NET-Produkte. Sie wird in regelmäßigen Abständen aktualisiert.

# <span id="page-7-0"></span>Versionshistorie / aktuelle Downloads für SIMATIC NET S7-CPs/CMs

Im Dokument "Versionshistorie/aktuelle Downloads für die SIMATIC NET S7-CPs (PROFIBUS)" finden Sie Informationen über alle bisher lieferbaren CPs/CMs für SIMATIC S7 (PROFIBUS). Sie finden das Dokument im Internet: Link: [\(https://support.industry.siemens.com/cs/ww/de/view/67225941\)](https://support.industry.siemens.com/cs/ww/de/view/67225941)

# <span id="page-8-0"></span>Produktübersicht, Funktionen 2008 auch 2008 auch 2008 auch 2018 auch 2018 auch 2018 auch 2018 auch 2018 auch 20<br>2

# <span id="page-8-1"></span>2.1 Produktdaten

# Artikelnummer, Gültigkeit und Produktbezeichnungen

In dieser Beschreibung finden Sie Informationen zu folgendem Produkt:

CM 1542-5 Artikelnummer 6GK7 542-5DX00-0XE0 Hardware-Erzeugnisstand 1 Firmware-Version V2.0 Kommunikationsmodul CM 1542-5 zum Anschluss von S7-1500 an PROFIBUS DP.

# Ansicht des Moduls

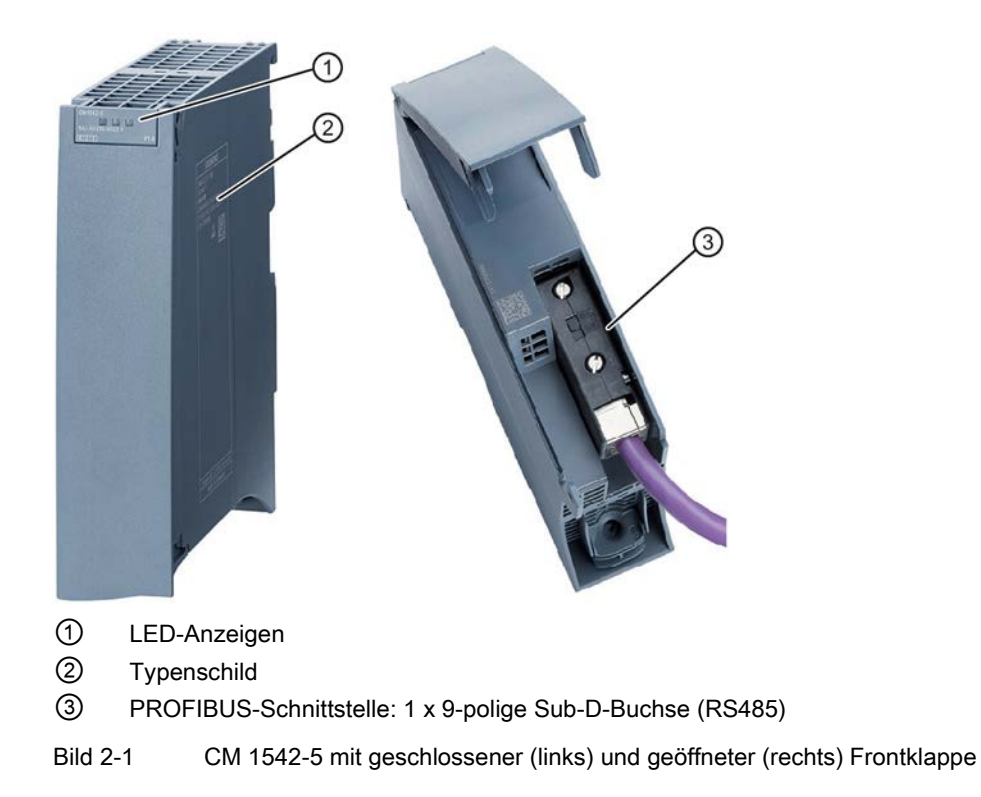

# <span id="page-9-0"></span>2.2 Anwendung

# Anwendung

Das Kommunikationsmodul CM 1542-5 ist für den Betrieb in einem Automatisierungssystem S7-1500 vorgesehen. Das CM 1542-5 ermöglicht den Anschluss einer S7–1500-Station an ein PROFIBUS-Feldbussystem.

Das CM ist alternativ in folgenden Betriebsarten betreibbar:

- DP-Master Klasse 1
- DP-Slave

# <span id="page-9-1"></span>Unterstützte Kommunikationsdienste

Das Kommunikationsmodul CM 1542-5 in der vorliegenden Ausbaustufe unterstützt folgende Kommunikationsdienste:

- PROFIBUS DP-Master (Klasse 1)
	- PROFIBUS-DP gemäß EN 50170 DPV1, DP-Master
	- DP-Masterbetrieb für DP-Slaves nach PROFIBUS DPV0 und DPV1 Norm
	- DP-Masterbetrieb für Siemens DP-Slaves
	- Direkter Datenaustausch (DP-Slave zu DP-Slave)

Das CM 1542-5 ist als DP-Master in der Lage, "seinen" DP-Slaves den direkten Datenaustausch zu ermöglichen.

– SYNC/FREEZE

Die Ausgänge bzw. Eingänge können vom Anwenderprogramm aus über die Systemfunktion DPSYNC\_FR synchronisiert werden.

## ● PROFIBUS DP-Slave

PROFIBUS-DP gemäß EN 50170 DPV1, DP-Slave

#### Hinweis

#### DP-Master oder DP-Slave

Beachten Sie, dass das CM alternativ den Betrieb als DP-Master oder DP-Slave unterstützt.

## ● FDL

Das CM wickelt die FDL-Kommunikation über Programmbausteine der Open User Communication (OUC) ab, siehe Kapitel [Projektierung, Programmierung](#page-24-0) (Seite [25\)](#page-24-0).

# ● S7-Kommunikation

- PG-Kommunikation für Upload / Download von S7-Projektierung, Diagnose und Routing
- Bedien- und Beobachtungsfunktionen (HMI-Kommunikation)
- Datenaustausch über S7-Verbindungen

#### Datensatz-Routing / Parametrieren von Feldgeräten

Das CM ist als Router für Datensätze verwendbar, die an Feldgeräte (DP-Slaves) gerichtet sind. Datensätze von Geräten, die nicht direkt am PROFIBUS angeschlossen sind und somit keinen direkten Zugriff auf die DP-Slaves haben, leitet das CM an die DP-Slaves weiter.

Die hier genannten Dienste des CM 1542-5 sind jeweils unabhängig voneinander parallel nutzbar.

#### Hinweis

#### Voraussetzung für FDL, Datensatz-Routing, Laden von Projektierungs-/Diagnose-Daten

Für die Funktionen FDL, Datensatz-Routing und das Laden von Projektierungs und Diagnose-Daten muss das CM entweder in der Betriebsart DP-Master betrieben werden oder als DP-Slave mit aktivierter Option "Test, Inbetriebnahme und Routing" sein.

# <span id="page-10-0"></span>2.3 Weitere Funktionen

## <span id="page-10-6"></span><span id="page-10-1"></span>DP-Slave aktivieren / deaktivieren - beim Standardsystem

DP-Slaves können vom Anwenderprogramm aus per Systemfunktion D\_ACT\_DP aktiviert und deaktiviert werden.

## <span id="page-10-5"></span><span id="page-10-3"></span>Diagnoseanforderungen

Das CM 1542-5 unterstützt als DP-Master (Klasse 1) Diagnoseanforderungen eines DP-Masters (Klasse 2).

## <span id="page-10-4"></span><span id="page-10-2"></span>Ermitteln der Bustopologie in einem DP-Mastersystem

Das CM 1542-5 unterstützt als DP-Master die Messung der PROFIBUS-Bustopologie in einem DP-Mastersystem mittels Diagnose-Repeater (DP-Slave).

Diagnose-Repeater können vom Anwenderprogramm aus über die Systemfunktion DP\_TOPOL veranlasst werden, eine Messung der PROFIBUS-Bustopologie in einem DP-Mastersystem durchzuführen.

2.4 Mengengerüst und Leistungsdaten

# <span id="page-11-3"></span>Uhrzeitsynchronisation - Uhrzeit-Master oder Uhrzeit-Slave

Das CM 1542-5 kann für eine Uhrzeitsynchronisation aktiviert werden. Alternativ kann das CM als Uhrzeit-Master oder Uhrzeit-Slave am PROFIBUS konfiguriert werden.

- Uhrzeit-Master: Das CM wird über die Uhrzeit innerhalb der S7-1500-Station synchronisiert und gibt die Uhrzeit am PROFIBUS aus. Das Ausgabeintervall ist einstellbar.
- Uhrzeit-Slave: Das CM empfängt Uhrzeittelegramme am PROFIBUS und gibt die Uhrzeit innerhalb der S7-1500-Station aus. Das Ausgabeintervall innerhalb der S7-1500-Station ist fest auf 10 Sekunden eingestellt.

#### Hinweis

## Empfehlung für die Zeitvorgabe

Es wird empfohlen, den Uhrzeit-Master so einzustellen, dass Uhrzeittelegramme im zeitlichen Abstand von ca. 10 Sekunden gesendet werden. Sie erreichen damit eine möglichst geringe Abweichung der internen Uhrzeit von der absoluten Uhrzeit.

## <span id="page-11-4"></span>**Webdiagnose**

Mit Hilfe der Webdiagnose der CPU lesen Sie vom Webbrowser im PG/PC Diagnosedaten aus einer S7-Station aus.

Die Webseiten bieten bzgl. des CM folgende Informationen:

- Baugruppen- und Zustandsinformationen
- Spezielle Informationen zum DP-Mastersystem (Zustand der DP-Slaves)

# <span id="page-11-1"></span><span id="page-11-0"></span>2.4 Mengengerüst und Leistungsdaten

# <span id="page-11-2"></span>2.4.1 Mengengerüst - Anzahl CMs

Für den Einsatz des hier beschriebenen CM-Typs gelten folgende Begrenzungen:

Die Anzahl betreibbarer CMs innerhalb eines Racks ist abhängig vom verwendeten CPU-Typ.

Beachten Sie die Angaben im Systemhandbuch (Hardwareausbau), siehe [Wegweiser](#page-6-0)  [Dokumentation](#page-6-0) (Seite [7\)](#page-6-0),.

# <span id="page-12-4"></span><span id="page-12-0"></span>2.4.2 Unterstützte Übertragungsgeschwindigkeiten

Die Übertragungsgeschwindigkeit wird in STEP 7 eingestellt.

#### Hinweis

## Leitungslänge beachten

Für die gewählte Übertragungsgeschwindigkeit ist die jeweils zulässige Leitungslänge einzuhalten.

Beachten Sie hierzu die Angaben im PROFIBUS-Funktionshandbuch: Link: [\(https://support.industry.siemens.com/cs/ww/de/view/59193579\)](https://support.industry.siemens.com/cs/ww/de/view/59193579)

# <span id="page-12-1"></span>2.4.3 Kenndaten der DP-Schnittstelle

# <span id="page-12-3"></span><span id="page-12-2"></span>Kenndaten DP-Betrieb

Für den DP-Betrieb sind keine speziellen Programmbausteine erforderlich. Die Anbindung der Dezentralen Peripherie erfolgt über direkten Peripheriezugriff oder über Programmbausteine (SFCs/SFBs) der CPU).

Tabelle 2- 1 Kenndaten DP-Betrieb

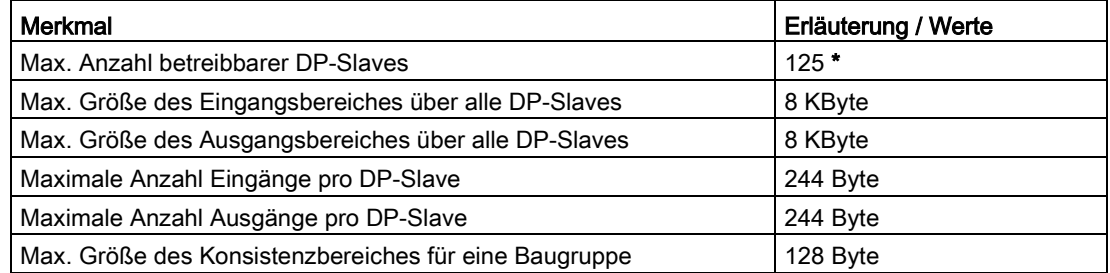

\* Bei Verwendung von DP-Slaves mit sehr umfangreichen Projektierungsdaten, bspw. SINAMICS-Geräte, sinkt am CM die max. Anzahl betreibbarer DP-Slaves.

## Diagnoseanforderungen

Das CM 1542-5 unterstützt als DP-Master (Klasse 1) Diagnoseanforderungen eines DP-Masters (Klasse 2).

2.4 Mengengerüst und Leistungsdaten

# <span id="page-13-1"></span>DP-Anlaufverhalten

#### Hinweis

#### Defaultwert für Anlaufparameter erhöhen - Projektierung der CPU

Unter folgenden Umständen ist es notwendig, den voreingestellten Wert für den Anlaufparameter "Parametrierungszeit für dezentrale Peripherie" in der Projektierung der CPU zu erhöhen:

- Es wird eine hohe Baugruppenzahl (DP-Slaves) projektiert.
- In den Netzeigenschaften des PROFIBUS DP-Stranges wird ein hoher Wert für Äquidistanz projektiert.

# <span id="page-13-0"></span>2.4.4 Kenndaten der FDL-Kommunikation

# <span id="page-13-2"></span>Kenndaten FDL

Folgende Kenndaten sind für den Betrieb von FDL-Verbindungen (spezifiziert, Freie Layer 2 (SDA und SDN), Broadcast, Multicast) von Bedeutung:

#### Tabelle 2- 2 Kenndaten FDL

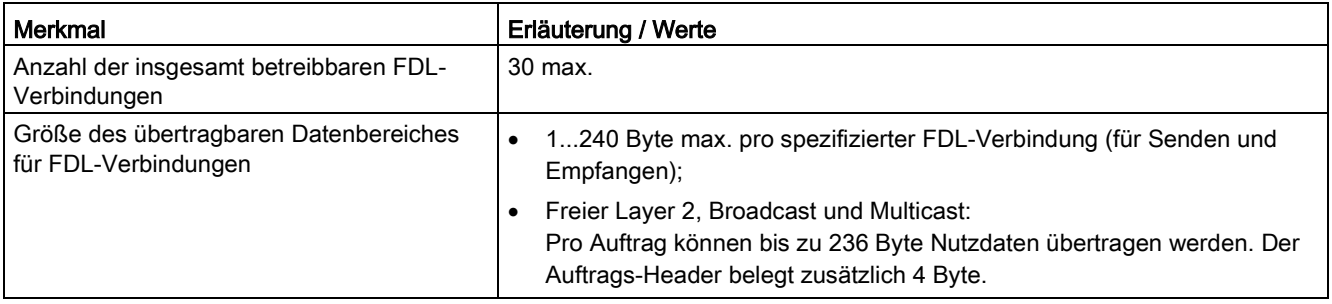

#### Hinweis

#### <span id="page-13-3"></span>Verbindungsressourcen der CPU

Abhängig vom CPU-Typ steht eine unterschiedliche Anzahl an Verbindungsressourcen zur Verfügung. Die Anzahl an Verbindungsressourcen ist letztendlich maßgeblich für die Anzahl projektierbarer Verbindungen. Daher können sich geringere Werte ergeben, als hier angegeben ist.

Zum Thema Verbindungsressourcen finden sie ausführliche Informationen im Funktionshandbuch "Kommunikation", siehe Kommunikation [\(http://support.automation.siemens.com/WW/view/de/59192925\)](http://support.automation.siemens.com/WW/view/de/59192925).

# <span id="page-14-0"></span>2.4.5 Kenndaten S7-Kommunikation

# <span id="page-14-4"></span><span id="page-14-2"></span>Kenndaten S7-Kommunikation

Folgende Kenndaten sind für den Betrieb von S7-Verbindungen von Bedeutung:

Tabelle 2- 3 Kenndaten S7-Verbindungen

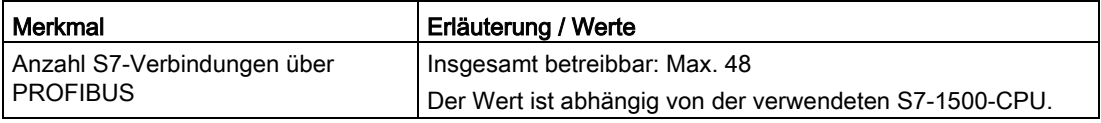

#### **Hinweis**

#### PG- bzw. HMI-Funktionen oder Datensatz-Routing

Wenn PG- bzw. HMI-Funktionen oder Datensatz-Routing genutzt werden sollen, muss eine entsprechende Anzahl S7-Verbindungen bei der Projektierung freigehalten werden!

# Hilfestellung durch STEP 7

Die in der Tabelle oben angegebene Verbindungszahl an PROFIBUS kann aufgrund weiterer Einflussfaktoren zusätzlich variieren. Das Projektierwerkzeug STEP 7 gibt entsprechende Warnhinweise und Hilfemeldungen aus, sobald Grenzwerte überschritten werden.

# <span id="page-14-1"></span>2.4.6 Leistungsdaten / Betriebsverhalten

## <span id="page-14-3"></span>Messwerte von Übertragungs- bzw. Reaktionszeiten

Messwerte von Übertragungs- bzw. Reaktionszeiten in Ethernet-, PROFIBUS- und PROFINET-Netzen finden Sie für eine Reihe von Konfigurationen im Internet: Link: [\(https://support.industry.siemens.com/cs/ww/de/view/25209605\)](https://support.industry.siemens.com/cs/ww/de/view/25209605)

2.5 Voraussetzungen für den Einsatz

# <span id="page-15-1"></span><span id="page-15-0"></span>2.5 Voraussetzungen für den Einsatz

# 2.5.1 Projektierung

# <span id="page-15-5"></span>Projektierung

Für die Projektierung des CM ist STEP 7 in folgender Version erforderlich:

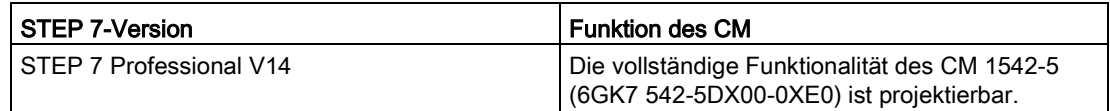

## Laden der Projektierungsdaten

Das CM wird beim Laden der Projektierungsdaten in die CPU mit den relevanten Projektierungsdaten versorgt. Das Laden der Projektierungsdaten in die CPU ist über PROFIBUS oder eine beliebige PROFINET-Schnittstelle der S7-1500-Station möglich.

# <span id="page-15-2"></span>2.5.2 Programmierung

# Programmierung

Für die Programmierung des CM ist STEP 7 in folgender Version erforderlich:

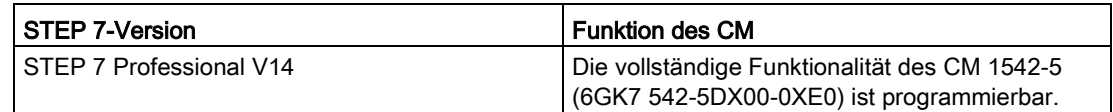

# <span id="page-15-4"></span>Nutzung von FDL

Für die Programmierung und Nutzung von FDL sind folgende Firmware-Mindestversionen erforderlich:

- $\bullet$  CM $\cdot$  V<sub>2.0</sub>
- CPU: V2.0

# <span id="page-15-3"></span>2.6 LEDs

Im Folgenden sind die Status- und Fehleranzeigen des CM 1542-5 beschrieben.

Weiterführende Informationen zum Thema "Alarme" finden Sie in der Online-Hilfe von STEP 7.

Weiterführende Informationen zu den Themen "Diagnose" und "Systemmeldungen" finden Sie im Funktionshandbuch im Internet: Link: [\(https://support.industry.siemens.com/cs/ww/de/view/59192926\)](https://support.industry.siemens.com/cs/ww/de/view/59192926)

# LED-Anzeige

Das folgende Bild zeigt die LED-Anzeigen des CM 1542-5.

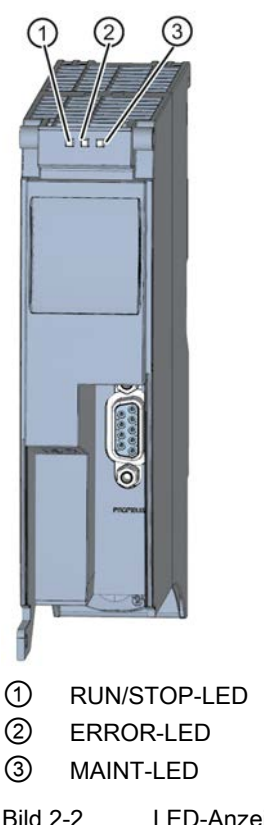

Bild 2-2 LED-Anzeige des CM 1542-5 (ohne Frontklappe)

# Bedeutung der LED-Anzeigen

Das CM 1542-5 besitzt zur Anzeige des aktuellen Betriebszustandes und des Diagnosezustandes 3 LEDs, welche die folgenden Bedeutungen signalisieren:

- RUN/STOP-LED (einfarbige LED: grün)
- ERROR-LED (einfarbige LED: rot)
- MAINT-LED (einfarbige LED: gelb)

Die folgende Tabelle zeigt die Bedeutung der verschiedenen Kombinationen der Farben der RUN/STOP-, ERROR- und MAINT-LED.

| <b>RUN/STOP-LED</b> | <b>ERROR-LED</b>        | <b>MAINT-LED</b>  | <b>Bedeutung</b>                                      |
|---------------------|-------------------------|-------------------|-------------------------------------------------------|
| п<br>LED aus        | п<br>LED aus            | п<br>LED aus      | Keine oder zu geringe Versorgungs-<br>spannung am CM. |
|                     |                         |                   | <b>LED-Test im Anlauf</b>                             |
| LED leuchtet grün   | <b>LED</b> leuchtet rot | LED leuchtet gelb |                                                       |
|                     |                         | п                 | Anlauf (Booten des CM)                                |
| LED leuchtet grün   | <b>LED</b> leuchtet rot | LED aus           |                                                       |
| LED leuchtet grün   | п<br>LED aus            | п<br>LED aus      | CM befindet sich im Betriebszustand<br>RUN.           |
|                     |                         |                   | Keine Störung                                         |
| 亲                   | п                       | $\Box$            | Keine CM-Projektierung vorhanden                      |
| LED blinkt grün     | LED aus                 | LED aus           | Firmware wird geladen                                 |
|                     | 米                       | $\Box$            | Ein Diagnoseereignis liegt vor.                       |
| LED leuchtet grün   | <b>LED blinkt rot</b>   | LED aus           |                                                       |
|                     | п                       |                   | Wartungsanforderung liegt vor.                        |
| LED leuchtet grün   | LED aus                 | LED leuchtet gelb |                                                       |
|                     | п                       | 楽                 | Wartungsbedarf liegt vor.                             |
| LED leuchtet grün   | LED aus                 | LED blinkt gelb   |                                                       |
| 渋                   | 渋                       | 楽                 | Baugruppenfehler                                      |
| LED blinkt grün     | <b>LED blinkt rot</b>   | LED blinkt gelb   |                                                       |

Tabelle 2- 4 Bedeutung der LEDs

# <span id="page-17-0"></span>2.7 PROFIBUS-Schnittstelle

# 9-polige Sub-D-Buchse (PROFIBUS)

Der PROFIBUS-Anschluss befindet sich hinter der Gehäuseklappe. Die Schnittstelle ist eine 9-polige Sub-D-Buchse und arbeitet nach der Übertragungstechnik RS485.

Optische PROFIBUS-Netze können Sie optional über ein Optical Bus Terminal OBT oder ein Optical Link Module OLM anschließen.

Die Pin-Belegung der Sub-D-Buchse finden Sie im Kapitel [Anschlussbelegung PROFIBUS](#page-21-0) (Seite [22\)](#page-21-0).

# <span id="page-18-0"></span>Montage, Anschluss, Inbetriebnahme, Betrieb 3

# <span id="page-18-1"></span>3.1 Wichtige Hinweise zum Geräteeinsatz

## <span id="page-18-3"></span>Sicherheitshinweise für den Geräteeinsatz

Beachten Sie die folgenden Sicherheitshinweise für Aufstellung und Betrieb des Geräts und alle damit zusammenhängenden Arbeiten wie Montieren und Anschließen des Geräts oder Geräteaustausch.

# <span id="page-18-2"></span>3.1.1 Hinweise für den Einsatz im Ex-Bereich

# WARNUNG

Das Gerät darf nur in einer Umgebung der Verschmutzungsklasse 1 oder 2 betrieben werden (vgl. IEC60664-1).

# WARNUNG

# EXPLOSIONSGEFAHR

In einer leicht entzündlichen oder brennbaren Umgebung dürfen keine Leitungen an das Gerät angeschlossen oder vom Gerät getrennt werden.

# WARNUNG

## EXPLOSIONSGEFAHR

Der Austausch von Komponenten kann die Eignung für Class I, Division 2 oder Zone 2 beeinträchtigen.

# WARNUNG

Bei Einsatz in explosionsgefährdeter Umgebung entsprechend Class I, Division 2 oder Class I, Zone 2 muss das Gerät in einen Schaltschrank oder in ein Gehäuse eingebaut werden.

# WARNUNG

## Hutschiene

Im Anwendungsbereich von ATEX und IECEx darf nur die Siemens Hutschiene 6ES5 710- 8MA11 zur Montage der Module verwendet werden.

3.1 Wichtige Hinweise zum Geräteeinsatz

# <span id="page-19-0"></span>3.1.2 Hinweise für den Einsatz im Ex-Bereich gemäß ATEX / IECEx

# WARNUNG

## Anforderungen an den Schaltschrank

Um die EU-Richtlinie 94/9 (ATEX 95) zu erfüllen, muss das Gehäuse oder der Schaltschrank mindestens die Anforderungen von IP54 nach EN 60529 erfüllen.

# **WARNUNG**

Wenn am Kabel oder an der Gehäusebuchse Temperaturen über 70 °C auftreten oder die Temperatur an den Adernverzweigungsstellen der Leitungen über 80 °C liegt, müssen besondere Vorkehrungen getroffen werden. Wenn das Gerät bei Umgebungstemperaturen von über 50 °C betrieben wird, müssen Sie Kabel mit einer zulässigen Betriebstemperatur von mindesten 80 °C verwenden.

# WARNUNG

Treffen Sie Maßnahmen, um transiente Überspannungen von mehr als 40% der Nennspannung zu verhindern. Das ist gewährleistet, wenn Sie die Geräte ausschließlich mit SELV (Sicherheitskleinspannung) betreiben.

# <span id="page-19-1"></span>3.1.3 Hinweise für den Einsatz im Ex-Bereich gemäß UL HazLoc

# WARNUNG

# EXPLOSIONSGEFAHR

Sie dürfen spannungsführenden Leitungen nur trennen oder anschließen, wenn die Spannungsversorgung ausgeschaltet ist oder wenn sich das Gerät in einem Bereich ohne entflammbare Gas-Konzentrationen befindet.

Dieses Gerät ist nur für den Einsatz in Bereichen gemäß Class I, Division 2, Groups A, B, C und D und in nicht explosionsgefährdeten Bereichen geeignet.

Dieses Gerät ist nur für den Einsatz in Bereichen gemäß Class I, Zone 2, Group IIC und in nicht explosionsgefährdeten Bereichen geeignet.

# <span id="page-20-0"></span>3.2 Montage und Inbetriebnahme des CM 1542-5

# WARNUNG

## Lesen Sie das Systemhandbuch "Automatisierungssystem S7-1500"

Lesen Sie vor der Montage, dem Anschließen und der Inbetriebnahme die entsprechenden Abschnitte im Systemhandbuch "Automatisierungssystem S7-1500" (Literaturverweis siehe Kapitel [Wegweiser Dokumentation](#page-6-0) (Seite [7\)](#page-6-0)).

Stellen Sie sicher, dass während der Montage/Demontage der Geräte die Spannungsversorgung ausgeschaltet ist.

# Projektierung

Voraussetzung für die komplette Inbetriebnahme des CM ist die Vollständigkeit der STEP 7- Projektdaten.

# <span id="page-20-2"></span>Vorgehensweise zur Montage und Inbetriebnahme

<span id="page-20-3"></span><span id="page-20-1"></span>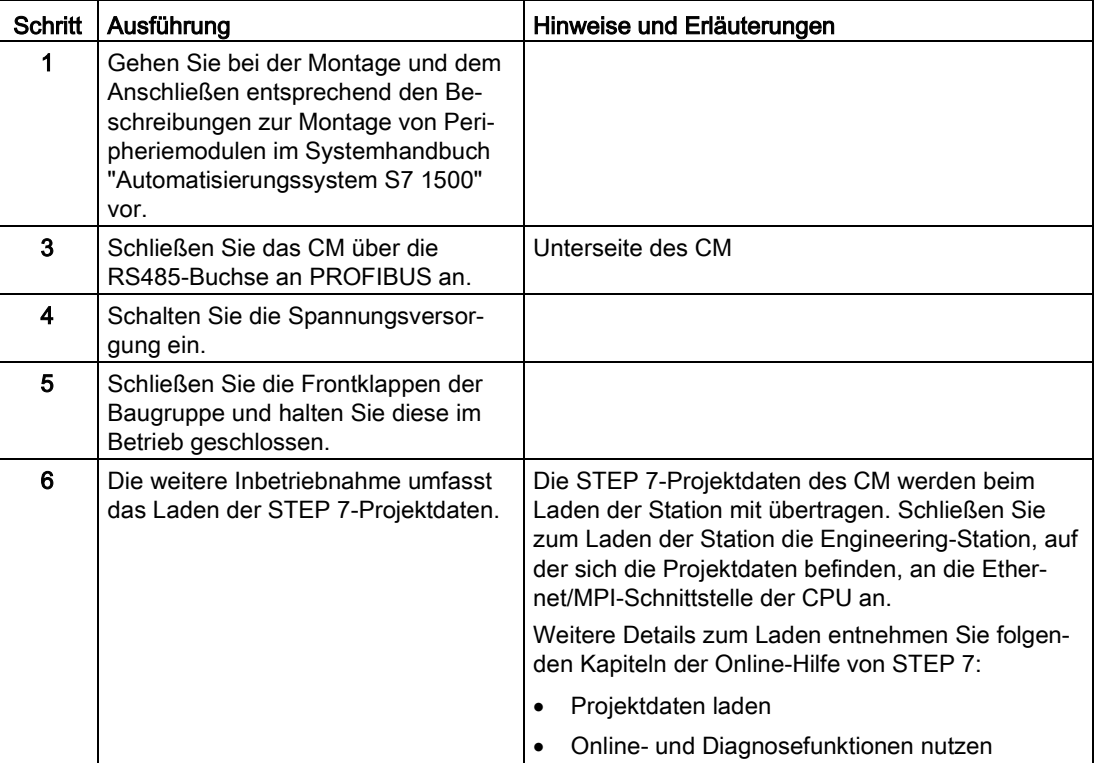

# <span id="page-21-0"></span>3.3 Anschlussbelegung PROFIBUS

# <span id="page-21-3"></span><span id="page-21-2"></span>PROFIBUS-Schnittstelle

Die folgende Tabelle zeigt die Anschlussbelegung bei der PROFIBUS-Schnittstelle. Die Belegung entspricht der Standardbelegung einer RS485-Schnittstelle.

| Ansicht         | Signalname |             | Bezeichnung                        |  |
|-----------------|------------|-------------|------------------------------------|--|
|                 |            |             | $\overline{\phantom{0}}$           |  |
|                 | 2          |             |                                    |  |
|                 | 3          | RxD/TxD-P   | Datenleitung A                     |  |
| 5<br>9          | 4          | <b>RTS</b>  | Request To Send                    |  |
| 8<br>3          | 5          | M5V2        | Datenbezugspotenzial (von Station) |  |
| っ<br>6          | 6          | <b>P5V2</b> | Versorgungs-Plus (von Station)     |  |
|                 | 7          |             |                                    |  |
|                 | 8          | RxD/TxD-N   | Datenleitung B                     |  |
|                 | 9          |             |                                    |  |
| <b>PROFIBUS</b> |            |             |                                    |  |

Tabelle 3- 1 Anschlussbelegung PROFIBUS-Schnittstelle

# Hinweis

# PROFIBUS-Schnittstelle

An der PROFIBUS-Schnittstelle stellt das CM keine DC 24 V Versorgungsspannung zur Verfügung. Peripheriegeräte (z. B. der PC-Adapter 6ES7972-0CB20-0XA0) sind deshalb an der Schnittstelle nicht betriebsfähig.

# <span id="page-21-1"></span>3.4 Betriebszustand der CPU - Rückwirkung auf CM

Sie haben die Möglichkeit, den Betriebszustand der CPU über STEP 7 oder über ihren Schalter zwischen RUN und STOP umzuschalten.

Abhängig vom Betriebszustand der CPU zeigt das CM das nachfolgend beschriebene Verhalten.

3.4 Betriebszustand der CPU - Rückwirkung auf CM

# <span id="page-22-0"></span>Umschalten der CPU von STOP auf RUN

- Programmierte Verbindungen werden aufgebaut.
- Im DP-Master-Betrieb:
	- Wechsel vom CLEAR- in den OPERATE-Modus
- Im DP-Slave-Betrieb:
	- Gehender Diagnosealarm an den Master
	- Aktuelle Eingangsdaten werden übertragen.

# <span id="page-22-1"></span>Umschalten der CPU von RUN auf STOP

Im Zustand STOP gilt folgendes Verhalten:

- Programmierte Verbindungen werden abgebaut.
- Im DP-Master-Betrieb:

Wechsel in den CLEAR-Modus

- Im DP-Slave-Betrieb:
	- Eingangsdaten werden dem DP-Master mit dem Wert "0" übermittelt und es wird DP-Diagnosealarm gesendet.
- Unabhängig von der Betriebsart bleiben folgende Funktionen aktiviert:
	- Die Projektierung und Diagnose des CM

Entsprechende Systemverbindungen für Projektierung, Diagnose und PG-Kanal-Routing bestehen weiterhin.

- Datensatz-Routing
- S7-Routing-Funktion
- Uhrzeitsynchronisation
- Projektierte Verbindungen bleiben aufgebaut.

3.4 Betriebszustand der CPU - Rückwirkung auf CM

<span id="page-24-1"></span><span id="page-24-0"></span>Projektierung, Programmierung 4

# 4.1 Projektierung in STEP 7

# Projektierung in STEP 7

Die Projektierung des CM führen Sie in SIMATIC STEP 7 durch. Die erforderliche Version finden Sie im Kapitel [Projektierung](#page-15-1) (Seite [16\)](#page-15-1).

Umfassende Informationen zur Projektierung finden Sie im STEP 7-Informationssystem.

#### Laden und Speichern der Projektierungsdaten

Beim Laden der Station werden die Projektdaten der Station inklusive der Projektierungsdaten des CP auf der CPU gespeichert. Informationen zum Laden der Station finden Sie im STEP 7-Informationssystem.

# <span id="page-24-2"></span>4.2 Programmbausteine für Kommunikation und Dezentrale Peripherie

## Programmbausteine (Anweisungen) für Kommunikationsdienste

Für Kommunikationsdienste stehen vorgefertigte Programmbausteine (Anweisungen) als Schnittstelle in Ihrem STEP 7-Anwenderprogramm zur Verfügung.

| Systembausteine und<br>Systemfunktionen | Bedeutung bei Verwendung mit CM                                             |
|-----------------------------------------|-----------------------------------------------------------------------------|
| DPSYC FR                                | DP-Slaves synchronisieren / Eingänge einfrieren (SYNC/FREEZE-<br>Anweisung) |
| DPNRM DG                                | Diagnosedaten eines DP-Slave lesen                                          |
| DP_TOPOL                                | Topologie für DP-Mastersystem ermitteln                                     |
| <b>WRREC</b>                            | Datensatz eines DP-Slave schreiben                                          |
| <b>RDREC</b>                            | Datensatz eines DP-Slave lesen                                              |
| <b>GETIO</b>                            | Prozessabbild eines DP-Normslave lesen                                      |
| <b>SETIO</b>                            | Prozessabbild eines DP-Normslave übertragen                                 |
| <b>GETIO PART</b>                       | Teilprozessabbild eines DP-Normslave lesen                                  |
| <b>SETIO PART</b>                       | Teilprozessabbild eines DP-Normslave übertragen                             |
| D ACT DP                                | DP-Slaves deaktivieren / aktivieren                                         |
| DPRD DAT                                | Konsistente Daten eines DP-Normslave lesen (Nutzdaten)                      |

Tabelle 4- 1 Anweisungen für PROFIBUS DP

4.3 Programmbausteine für FDL

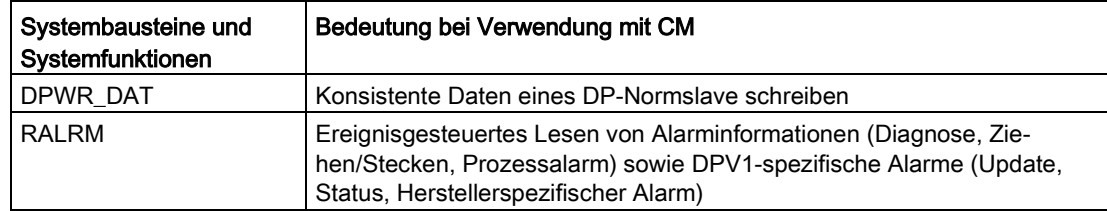

Beachten Sie die Dokumentation der Programmbausteine im Informationssystem von STEP 7.

# Programmbausteine (Anweisungen) für Dezentrale Peripherie aufrufen

Für die Anweisungen der Dezentralen Peripherie sind mehrere Aufrufe erforderlich.

Die Dauer der Auftragsbearbeitung ist abhängig von der Last, Busumlaufzeit und Übertragungsgeschwindigkeit. Werden diese Anweisungen in einer Schleife innerhalb eines Zyklus aufgerufen, kann es zu Zykluszeitüberschreitungen kommen.

Ausnahme: Für RALRM "Alarm empfangen" ist nur ein Aufruf notwendig.

Programmbausteine für DPV1 nach PNO-Norm (PROFIBUS Nutzerorganisation):

● RDREC

"Datensatz aus einem DP-Slave lesen" - entspricht funktional dem SFC59.

● WRREC

"Datensatz in einen DP-Slave schreiben" - entspricht funktional dem SFC58.

● RALRM

"Alarminformation von einem DP-Slave lesen" - Aufruf innerhalb eines Alarm-OB.

# <span id="page-25-0"></span>4.3 Programmbausteine für FDL

# <span id="page-25-1"></span>Programmbausteine der Open User Communication (OUC) für FDL

Für die Nutzung des Buszugriffsprotokolls FDL (Fieldbus Data Link) verwenden Sie die Programmbausteine der Open User Communication (OUC). Hierfür legen Sie die entsprechenden Programmbausteine an. Details zu den Programmbausteinen finden Sie im Informationssystem von STEP 7.

Endpunkt einer FDL-Verbindung ist eine S7-1500-CPU mit Kommunikationsmodul CM 1542-5. Zu den erforderlichen Firmware-Versionen der Baugruppen siehe Kapitel [Programmierung](#page-15-2) (Seite [16\)](#page-15-2).

# Unterstützte Programmbausteine für OUC

Die folgenden Anweisungen in der angegebenen Mindestversion stehen für die Programmierung der Open User Communication zur Nutzung von FDL zur Verfügung:

#### ● TSEND\_C V3.1 / TRCV\_C V3.1

Kompakte Bausteine für Verbindungsaufbau sowie Senden und Empfangen von Daten über eine projektierte oder programmierte Verbindung bzw.

## ● TCON V4.0 / TDISCON V2.1

Verbindungsaufbau / Verbindungsabbau

## ● TSEND V4.0 / TRCV V4.0

Senden bzw. Empfangen von Daten über eine projektierte Verbindung

#### ● TUSEND V4.0 / TURCV V4.0

Senden bzw. Empfangen von Daten über eine projektierte Verbindung Mit diesen Bausteinen können die Verbindungsparameter noch zur Laufzeit geändert werden.

Die Programmbausteine finden Sie in STEP 7 im Fenster "Anweisungen > Kommunikation > Open User Communication".

## Verbindungsbeschreibung vom Typ "TCON\_FDL"

Zur Referenzierung der Verbindungsbeschreibung verwenden die Bausteine "TCON" und "TSEND\_C / TRCV\_C" den Parameter CONNECT. Die Verbindungsbeschreibung wird in einem Datenbaustein abgelegt, dessen Struktur durch den Systemdatentyp (SDT) "TCON\_FDL" festgelegt wird.

#### Anlegen eines SDT für den Datenbaustein

Den zu jeder Verbindungsbeschreibung erforderlichen SDT legen Sie als Datenbaustein an. Der SDT-Typ wird erzeugt, indem Sie in STEP 7 in der Deklarationstabelle des Bausteins nicht einen Eintrag aus der Klappliste "Datentyp" wählen, sondern in das Feld "Datentyp" manuell den Namen "TCON\_FDL" eingeben. Der SDT wird dann mit seinen voreingestellten Parametern angelegt.

Für FDL wird der folgende SDTs verwendet:

## ● TCON\_FDL

Für die Übertragung von Daten über FDL

Die Beschreibung des TCON\_FDL finden Sie im STEP 7-Informationssystem (Stichwortsuche "TCON\_FDL").

## Programmierter Verbindungs-Aufbau bzw. Abbau durch TCON / TDISCON

Mit dem Programmbaustein TCON werden Verbindungen aufgebaut. Beachten Sie, dass für jede Verbindung ein eigener Programmbaustein TCON aufgerufen werden muss.

Für jeden Kommunikationspartner muss eine eigene Verbindung aufgebaut werden, auch wenn identische Datenblöcke gesendet werden.

Nach erfolgter Datenübermittlung kann eine Verbindung abgebaut werden. Eine Verbindung wird durch Aufruf von TDISCON abgebaut.

#### Hinweis

#### Verbindungsabbruch

Wenn eine bestehende Verbindung durch den Kommunikationspartner oder durch netzbedingte Störungen abgebrochen wird, dann muss die Verbindung auch durch den Aufruf von TDISCON abgebaut werden. Berücksichtigen Sie dies bei der Programmierung.

## Projektierte und programmierte FDL-Verbindungen

Folgende Arten von FDL-Verbindungen können aufgebaut werden:

#### ● Projektierte FDL-Verbindungen

Diese Verbindungsarten werden im STEP 7-Programmeditor projektiert, siehe unten. Als Bausteine werden TSEND / TRCV oder TUSEND / TURCV verwendet.

– Spezifizierte Verbindung

Vollprojektierte Verbindung zwischen zwei Partnern

– Unspezifizierte Verbindung

Projektierte Verbindung mit einem unspezifizierten Partner

– Broadcast-Verbindung

Verbindung mit allen angeschlossenen Partnern

– Multicast-Verbindung

Verbindung mit mehreren definierten Partnern

## ● Programmierte FDL-Verbindungen

Diese Verbindungsarten sind nicht im STEP 7-Programmeditor projektierbar. Statt dessen ist für diese Verbindungsarten der Aufruf entweder von TCON zusammen mit TSEND/TRCV bzw. TUSEND/TURCV erforderlich oder von TSEND\_C / TRCV\_C.

– Spezifizierte Verbindung

Vollprojektierte Verbindung zwischen zwei Partnern

– Unspezifizierte Verbindung

Projektierte Verbindung mit einem unspezifizierten Partner

– Unspezifizierte Layer-2-Verbindung

Programmierte FDL-Verbindung mit einem unspezifizierten Partner mit freiem Layer-2-Zugang

– Broadcast-Verbindung

Verbindung mit allen angeschlossenen Partnern

– Multicast-Verbindung

Verbindung mit mehreren definierten Partnern

Die spezifischen Einstellungen für die einzelnen Verbindungsarten sind im STEP 7- Informationssystem beim TCON\_FDL erklärt.

# Einrichten einer konfigurierten FDL-Verbindung unter Verwendung von TSEND\_C

Um in STEP 7 eine konfigurierte FDL-Verbindung einzurichten, gehen Sie folgendermaßen vor:

1. Legen Sie im Programmeditor eine Anweisung TSEND\_C an.

Sie werden aufgefordert, den entsprechenden Datenbaustein anzulegen.

- 2. Selektieren Sie die Anweisung TSEND\_C und navigieren Sie im Inspektorfenster zu "Eigenschaften" > Register "Konfiguration" > Parametergruppe "Verbindungsparameter".
- 3. Wählen Sie unter Konfigurationsart "Konfigurierte Verbindung verwenden aus".
- 4. Wählen Sie unter Verbindungstyp "FDL" aus.
- 5. Wählen Sie unter Endpunkt den Partner-Endpunkt aus. Nutzen Sie einen der beiden folgenden Partner-Endpunkte:
	- CPU S7-1500 mit CM 1542-5
	- Unspezifiziert
- 6. Wählen Sie unter Schnittstelle die folgenden Schnittstellen aus:
	- Lokal: PROFIBUS-Schnittstelle des CM 1542-5
	- Spezifizierter Partner: PROFIBUS-Schnittstelle des CM 1542-5
- 7. Wählen Sie bei Verbindungsdaten die Einstellung <neu> aus.

Dadurch wird die neue Verbindung zwischen den beiden Partnern angelegt.

Das folgende Bild zeigt eine vollständig konfigurierte FDL-Verbindung in STEP 7.

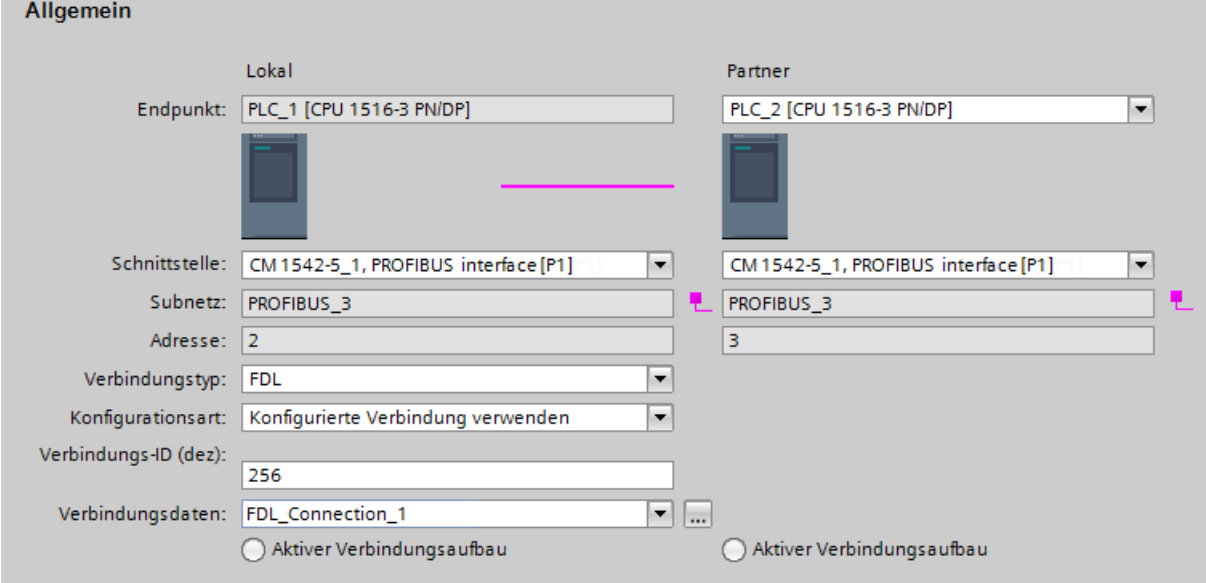

#### Bild 4-1 FDL-Verbindung konfigurieren

8. Projektieren Sie die weiteren Bausteinparameter.

4.3 Programmbausteine für FDL

# <span id="page-29-0"></span>Einrichten einer programmmierten FDL-Verbindung unter Verwendung von TSEND\_C

Um in STEP 7 eine programmierte FDL-Verbindung einzurichten, gehen Sie folgendermaßen vor:

1. Legen Sie im Programmeditor eine Anweisung TSEND\_C an.

Sie werden aufgefordert, den entsprechenden Datenbaustein anzulegen.

2. Programmieren Sie Bausteinparameter.

Verschalten Sie den Parameter CONNECT der Anweisung TCON mit der zuvor erstellten Variable "FDL\_Connection" vom Datentyp TCON\_FDL.

Die FDL-Verbindung wird aufgebaut und zum Senden und Empfangen von Daten genutzt.

#### Einrichten einer FDL-Verbindung im Anwenderprogramm

Für die programmierte Kommunikation über FDL müssen Sie jeweils den Datenbaustein des Systemdatentyps TCON\_FDL selbst erstellen, programmieren und direkt an der Anweisung aufrufen. Gehen Sie folgendermaßen vor:

- 1. Legen Sie in der Projektnavigation einen globalen Datenbaustein an.
- 2. Legen Sie im globalen Datenbaustein eine Variable vom Datentyp TCON\_FDL an.

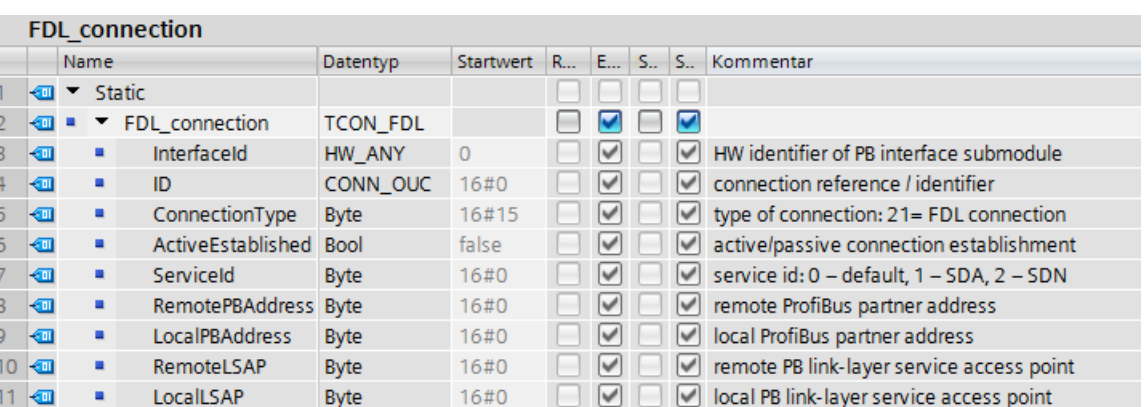

Das folgende Beispiel zeigt den globalen Datenbaustein "FDL\_connection" mit der Variable "FDL\_connection" vom Datentyp TCON\_FDL.

Bild 4-2 FDL-Verbindung programmieren

3. Programmieren Sie im Datenbaustein die Parameter der FDL-Verbindung, z. B. die PROFIBUS-Adressen.

Über den Parameter "ServiceId" wird die Verbindungsart festgelegt. Details finden Sie im STEP 7-Informationssystem.

- 4. Legen Sie im Programmeditor eine Anweisung TCON an.
- 5. Verschalten Sie den Parameter CONNECT der Anweisung TCON mit der zuvor erstellten Variable "FDL\_Connection" vom Datentyp TCON\_FDL.

Im folgenden Beispiel ist der Parameter CONNECT der Anweisung TCON mit der Variablen "FDL Connection" (Datentyp TCON\_FDL) verschaltet.

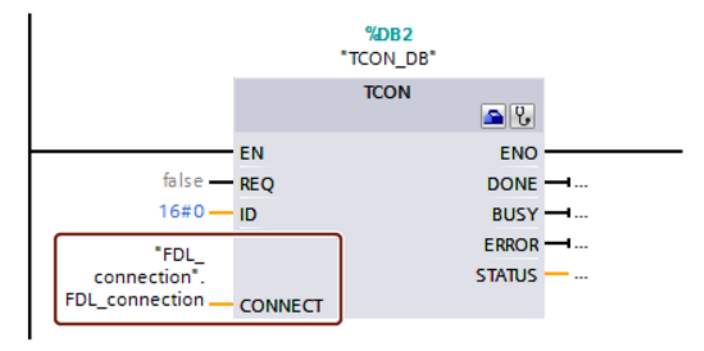

Bild 4-3 Beispiel: Anweisung TCON für FDL-Verbindung

# Die Parameter von TCON\_FDL

Informationen zu den Parametern von TCON\_FDL finden Sie im STEP 7- Informationssystem.

Beachten Sie die folgenden Besonderheiten zu den Parametern "RemoteSAP" und "RemotePBAddress":

# ● RemoteSAP = 255, RemotePBAddress = 255

Wenn Sie sowohl für RemoteSAP als auch für RemotePBAddress den Wert 255 programmieren, dann wird über diese Verbindung die Datenübertragung von jedem Partner akzeptiert, unabhängig von dessen SAP.

## ● RemoteSAP = 255, RemotePBAddress = spezifiziert

Wenn Sie für RemoteSAP den Wert 255 programmieren und für RemotePBAddress einen spezifischen Wert vergeben, dann wird über diese Verbindung die Datenübertragung vom angegebenen Partner über jeden seiner programmierten SAPs akzeptiert.

# ● RemoteSAP = spezifiziert, RemotePBAddress = 255

Wenn Sie für RemoteSAP einen spezifischen Wert programmieren und für RemotePBAddress den Wert 255 vergeben, dann wird über diese Verbindung die Datenübertragung von jedem Partner mit dem angegebenen SAP akzeptiert.

# Projektierung, Programmierung

4.3 Programmbausteine für FDL

# <span id="page-32-1"></span><span id="page-32-0"></span>Diagnose und Instandhaltung 5

# 5.1 Diagnosemöglichkeiten

# <span id="page-32-2"></span>Diagnosemöglichkeiten

Für die Baugruppe stehen Ihnen folgende Diagnosemöglichkeiten zur Verfügung:

● Die LEDs der Baugruppe

Die Diagnose durch LEDs stellt ein erstes Hilfsmittel zur Eingrenzung von Fehlern zur Verfügung. Um den Fehler weiter einzugrenzen, werten Sie die Meldung auf dem Display der S7-1500 CPU aus. Sie können den aufgetretenen Fehler auch über den Webserver oder durch Auswertung des Diagnosepuffers der CPU identifizieren. Im Diagnosepuffer der CPU finden Sie Klartextinformationen zum aufgetretenen Fehler. Der Diagnosepuffer ist über STEP 7, das Display und über den Webserver zugänglich.

Informationen zu den LED-Anzeigen finden Sie im Kapitel [LEDs](#page-15-3) (Seite [16\)](#page-15-3).

● STEP 7: Das Register "Diagnose" im Inspektorfenster

Hier erhalten Sie folgende Informationen zur selektierten Baugruppe:

- Einträge in den Diagnosepuffer der CPU
- Informationen zum Online-Status der Baugruppe
- STEP 7: Diagnosefunktionen im Menü "Online > Online und Diagnose"

Hier erhalten Sie statische Informationen zur selektierten Baugruppe:

- Allgemeine Informationen zur Baugruppe
- Diagnosestatus
- Informationen zur PROFIBUS-Schnittstelle

Weitergehende Informationen zu den Diagnosefunktionen von STEP 7 erhalten Sie in der Online-Hilfe von STEP 7.

<span id="page-32-3"></span>● DP-Diagnose

Die DP-Diagnose des CM wird nachfolgend beschrieben.

Die Auswertung von Diagnosedatensätzen, die vom DP-Master angefordert wurden, sowie der Diagnosealarme oder Diagnosemeldungen der DP-Slaves erfolgt im Anwenderprogramm der DP-Master-Station.

# <span id="page-33-0"></span>5.2 DP-Slave-Diagnose

# DP V1-Slave: Diagnosealarm

Übertragung der Diagnosedaten erfolgt als Diagnosealarm. Diagnosealarme müssen vom DP-Master quittiert werden.

## Unterstützte Diagnose-Funktionen

Das CM 1542-5 unterstützt folgende Blöcke der DP-Diagnose:

- Standard-Diagnose (6 Byte)
- Kennungsbezogene Diagnose (2 bis 17 Byte); abhängig von der Anzahl der projektierten Transferbereiche
- Modulstatus (5 bis 35 Byte); abhängig von der Anzahl der projektierten Transferbereiche
- Wenn vorhanden: Diagnosealarm (8 Byte)

# Anwenderprogramm (DP-Master)

Zum Auslesen der Diagnosedaten eines DP-Slave (DP-Einzeldiagnose) verwenden Sie im DP-Master die Anweisung "DPNRM\_DG".

Die Auswertung von Diagnosealarmen bei DP-V1-Slaves erfolgt im Anwenderprogrammm des Masters über die Anweisung "RALRM".

Die erforderliche Parametrierung der Anweisungen finden Sie in der Online-Hilfe von STEP 7.

Nachfolgend wird eine Strukturübersicht der Diagnosedaten gegeben.

# Übersicht der Standard-Diagnose

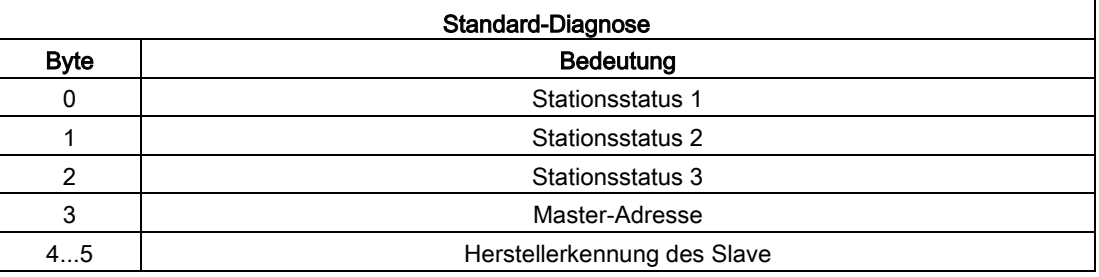

# Übersicht der gerätespezifischen Diagnose

Die gerätespezifischen Diagnosedaten hängen davon ab, in welcher Protokollvariante der DP-Slave betrieben wird:

● DP-V1-Slave

| Gerätespezifische Diagnose |                                 |                                  |  |  |
|----------------------------|---------------------------------|----------------------------------|--|--|
| <b>Byte</b>                | <b>Bedeutung</b>                |                                  |  |  |
| 0                          | Header                          |                                  |  |  |
|                            | Variante<br>Alarm-Typ           | Variante<br>Status-Typ           |  |  |
| $\overline{2}$             | Steckplatz-Nummer               |                                  |  |  |
| 3                          | Variante<br>Alarm-Spezifizierer | Variante<br>Status-Spezifizierer |  |  |
| 462                        | Modul-spezifische Diagnosedaten |                                  |  |  |

Tabelle 5- 1 Übersicht der gerätespezifischen Diagnose des CM bei DP-V1-Slaves

# <span id="page-34-0"></span>5.3 Standard-Diagnose

Im Folgenden wird die Kodierung der Standard-Diagnose-Bytes erläutert.

# Byte 0: Stationsstatus 1

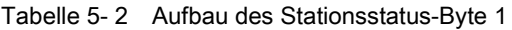

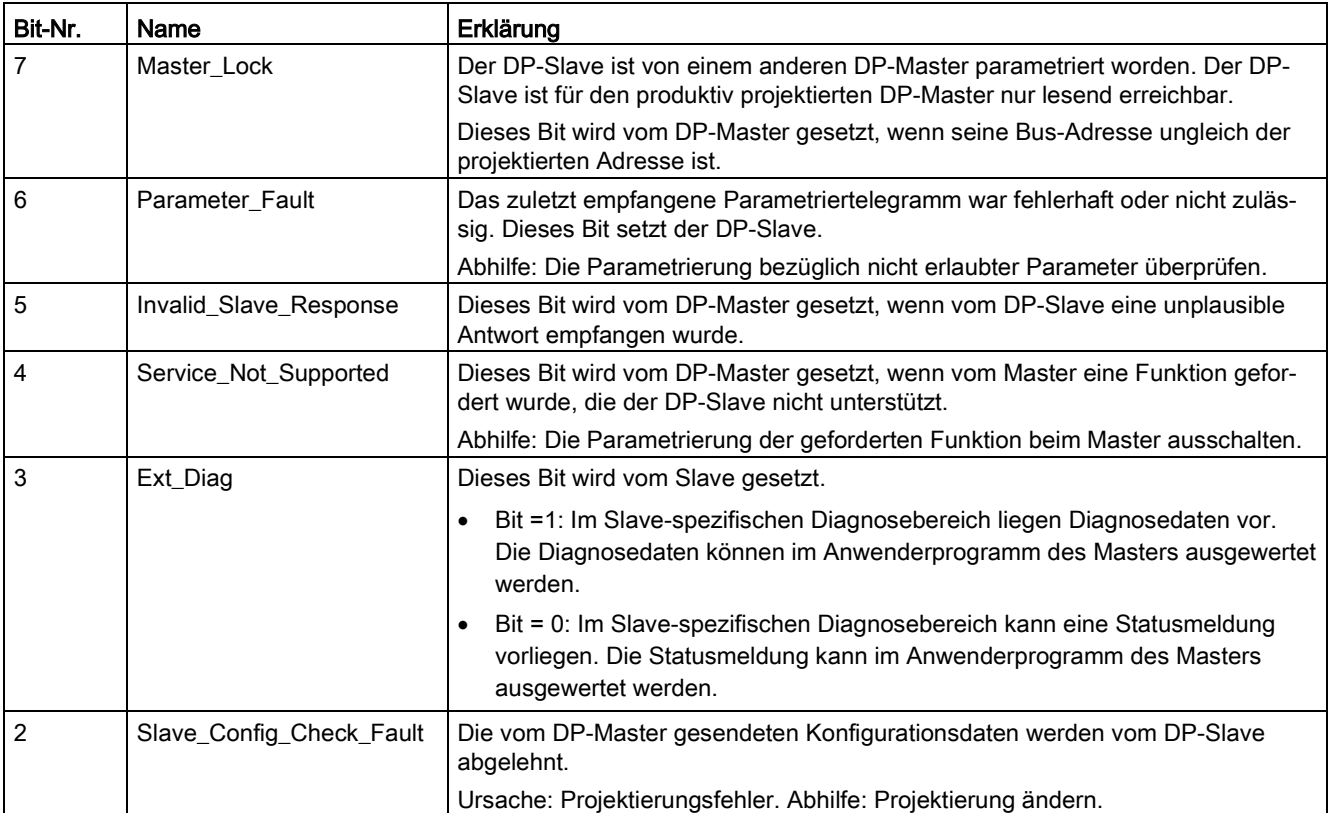

5.3 Standard-Diagnose

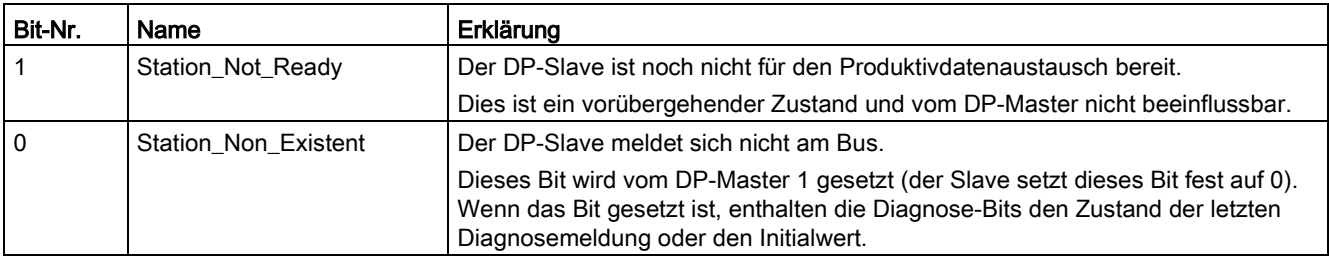

# Byte 1: Stationsstatus 2

Tabelle 5- 3 Aufbau des Stationsstatus-Byte 2

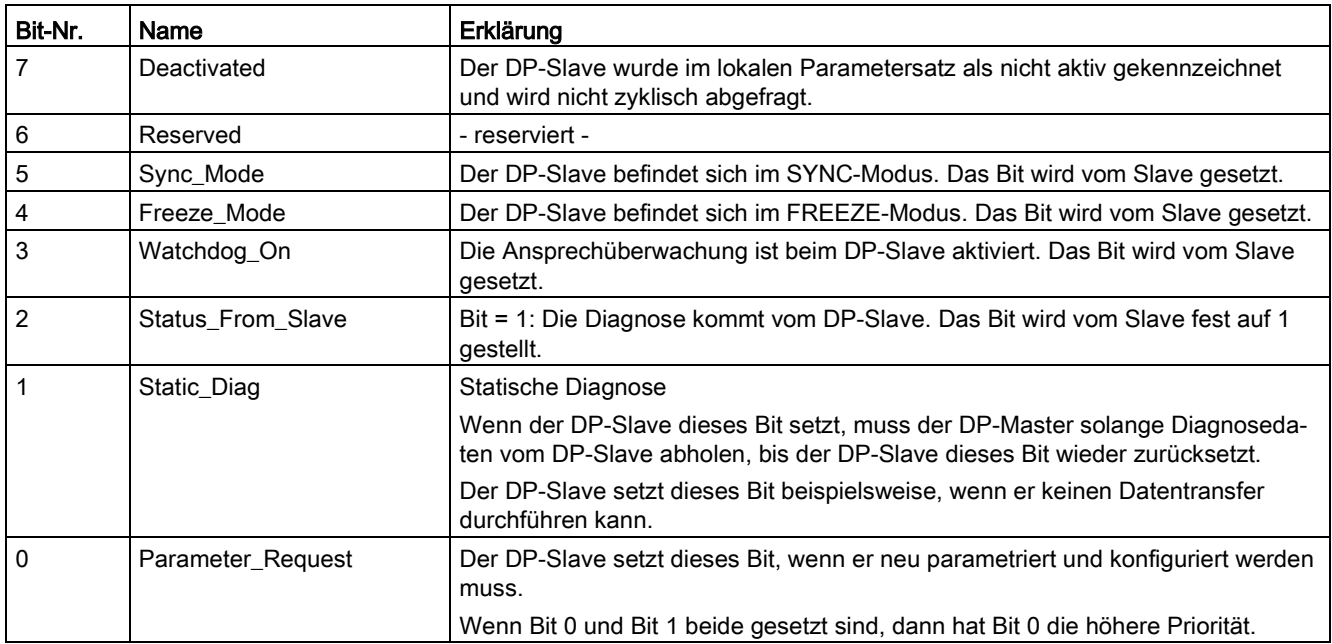

# Byte 2: Stationsstatus 3

Tabelle 5- 4 Aufbau des Stationsstatus-Byte 3

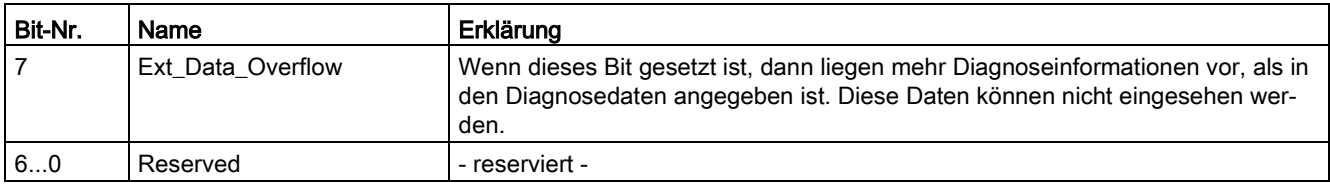

# Byte 3: Master-Adresse

In das Byte "Master\_Add" wird die Adresse des DP-Masters eingetragen, der diesen DP-Slave parametriert hat.

Wenn der DP-Slave von keinem DP-Master parametriert wurde, dann setzt der DP-Slave die Adresse 255 in dieses Byte ein.

# Byte 4 und 5: Herstellerkennung des Slave ("Ident\_Number")

In die Bytes 4 und 5 wird die Herstellerkennung ("Ident\_Number") für den DP-Slave-Typ eingetragen. Diese Kennung kann zur Identifizierung des Slave herangezogen werden.

Der höherwertige Anteil des Werts liegt in Byte 5.

# <span id="page-36-0"></span>5.4 Gerätespezifische Diagnose unter DP-V1

Die gerätespezifische Diagnose bei DP-V1-Slaves gibt es in zwei Varianten:

- Alarm-Typ
- Status-Typ

Die beiden Varianten unterscheiden sich in der Kodierung von Byte 1, Bit 7 der gerätespezifischen Diagnosedaten. Die Unterscheidung ist Komponenten-spezifisch.

# Byte 0: Header

Die beiden höchstwertigen Bits haben den Wert 00. Damit wird der Block "Modul-spezifische Diagnosedaten" (siehe Byte 4...62) als ganzes identifiziert.

Die restlichen sechs Bits geben die Länge des Datenblocks inklusive Byte 0 an.

# Byte 1: Variante "Alarm-Typ"

| Bit-Nr.        | Bedeutung  |                       |  |  |  |
|----------------|------------|-----------------------|--|--|--|
| $\overline{7}$ | Wert       | Bedeutung             |  |  |  |
|                | 0          | Alarm                 |  |  |  |
| 60             | Alarm_Type |                       |  |  |  |
|                | 0          | - reserviert -        |  |  |  |
|                | 1          | Diagnosealarm         |  |  |  |
|                | 2          | Prozessalarm          |  |  |  |
|                | 3          | Ziehen-Alarm          |  |  |  |
|                | 4          | Stecken-Alarm         |  |  |  |
|                | 5          | Status-Alarm          |  |  |  |
|                | 6          | Update-Alarm          |  |  |  |
|                | 731        | - reserviert -        |  |  |  |
|                | 32126      | Hersteller-spezifisch |  |  |  |
|                | 127        | - reserviert -        |  |  |  |

Tabelle 5- 5 Aufbau des Byte 1 der gerätespezifischen Diagnose (Variante "Alarm-Typ")

Bei schnell aufeinander folgenden Status-Alarmen können ältere Status-Alarme von neueren überschrieben werden.

5.4 Gerätespezifische Diagnose unter DP-V1

# Byte 1: Variante "Status-Typ"

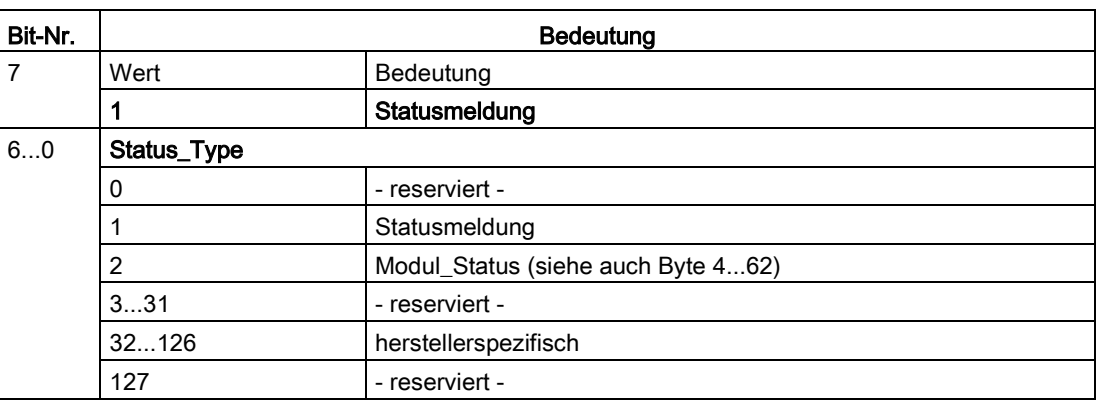

Tabelle 5- 6 Aufbau des Byte 1 der gerätespezifischen Diagnose (Variante "Status-Typ")

# Byte 2: Steckplatz-Nummer

Steckplatz-Nummer (1...n) des Slave-Moduls

0 ist der Platzhalter für das Gesamtgerät.

# Byte 3: Variante "Alarm-Spezifizierer"

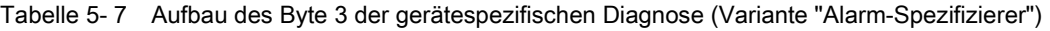

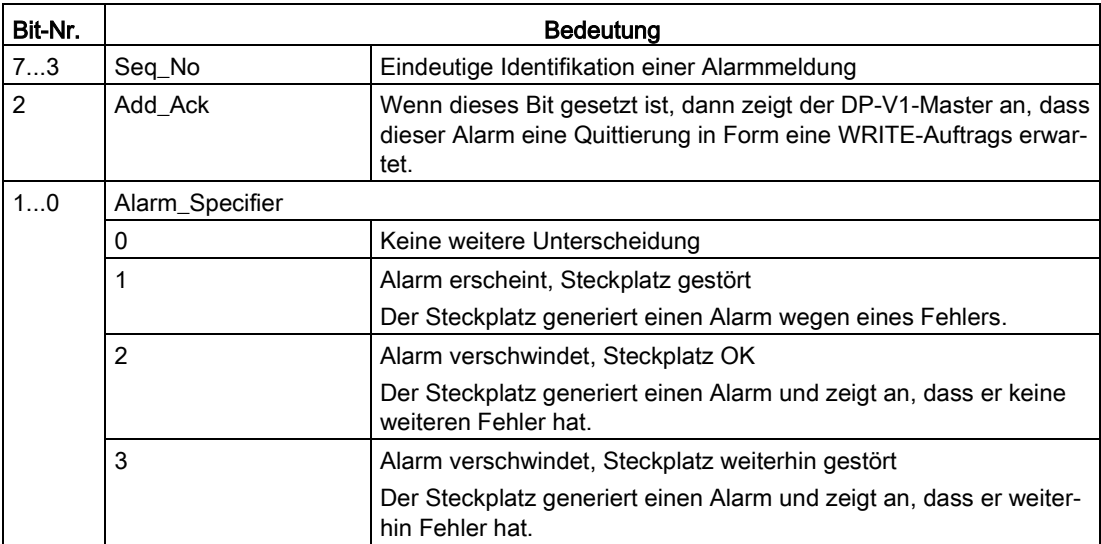

# Byte 3: Variante "Status-Spezifizierer"

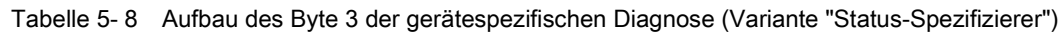

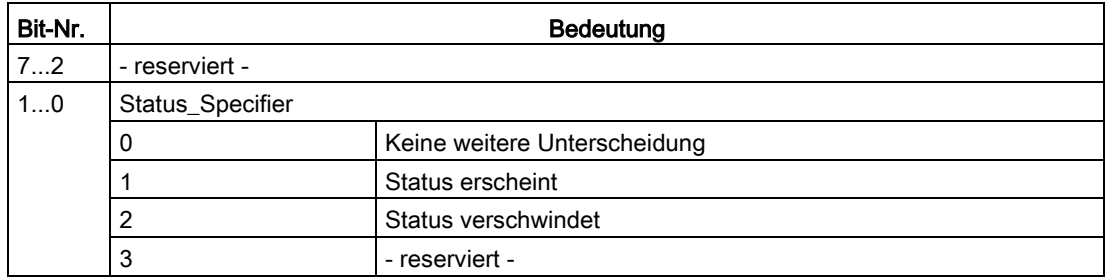

# Byte 4...62: Modul-spezifische Diagnose: Allgemeine Kodierung

Dieses Byte enthält Daten mit Modul-spezifischen Informationen, welche in der jeweiligen Modul-Dokumentation beschrieben sind. Das jeweilige Modul wird durch den Steckplatz (Byte 2) identifiziert.

# Byte 4...62: Modul-spezifische Diagnose bei "Status-Typ" und "Modul\_Status"

Im Fall der Variante "Status-Typ" der gerätespezifischen Diagnose von DP-V1-Slaves (vgl. Byte 1, Bit 7) und der Einstellung "Modul\_Status" (vgl. Byte 1, Bit 0...6) werden hier für jeden Steckplatz (= Modul) zwei Status-Bits vorgesehen. Nicht benötigte Bits werden auf 0 gesetzt.

| <b>Byte</b> | <b>Bit-Belegung</b> |                 |                 |               |                 |          |                 |          |
|-------------|---------------------|-----------------|-----------------|---------------|-----------------|----------|-----------------|----------|
| <b>Bit</b>  |                     | 6               | 5               |               | 3               | 2        |                 |          |
|             | Modulstatus 4       |                 | Modulstatus 3   |               | Modulstatus 2   |          | Modulstatus 1   |          |
| 5           | Modulstatus 8       |                 |                 | Modulstatus 7 | Modulstatus 6   |          | Modulstatus 5   |          |
| $\cdots$    |                     |                 | $\cdots$        |               |                 | $\cdots$ |                 | $\cdots$ |
| 62          |                     | Modulstatus 236 | Modulstatus 235 |               | Modulstatus 234 |          | Modulstatus 233 |          |

Tabelle 5- 9 Aufbau der Bytes für die Modul-spezifischen Diagnosedaten

Die jeweiligen Status-Bits sind folgendermaßen kodiert:

Tabelle 5- 10 Bedeutung der Werte der Status-Bits

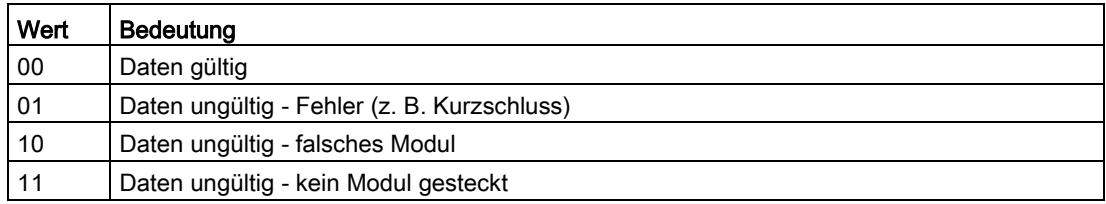

# <span id="page-39-0"></span>5.5 DP-Diagnosetelegramme bei CPU-STOP

# <span id="page-39-3"></span>DP-Diagnosetelegramme bei CPU-STOP

Alle Diagnosetelegramme von DPV0-Normslaves bzw. alle DP-Alarmtelegramme von DP-S7/DPV1-Normslaves, die im Betriebszustand CPU-STOP eingehen, werden an die CPU weitergeleitet. Im Anlauf der Baugruppe müssen die Diagnosetelegramme dann über ein geeignetes Anwenderprogramm ausgewertet werden.

# <span id="page-39-1"></span>5.6 Baugruppentausch ohne PG

# <span id="page-39-2"></span>Allgemeines Verfahren

Die Datenhaltung der Projektierungsdaten des CM erfolgt in der CPU. Damit kann diese Baugruppe durch eine Baugruppe des selben Typs (identische Artikelnummer) ohne Verwendung eines PG ersetzt werden.

# <span id="page-40-0"></span>Technische Daten

Beachten Sie die Angaben in der [Systembeschreibung zu SIMATIC S7-1500](#page-6-0) (Seite [7\)](#page-6-0).

Zusätzlich zu den Angaben in der Systembeschreibung gelten für die Baugruppe die nachfolgenden technischen Daten.

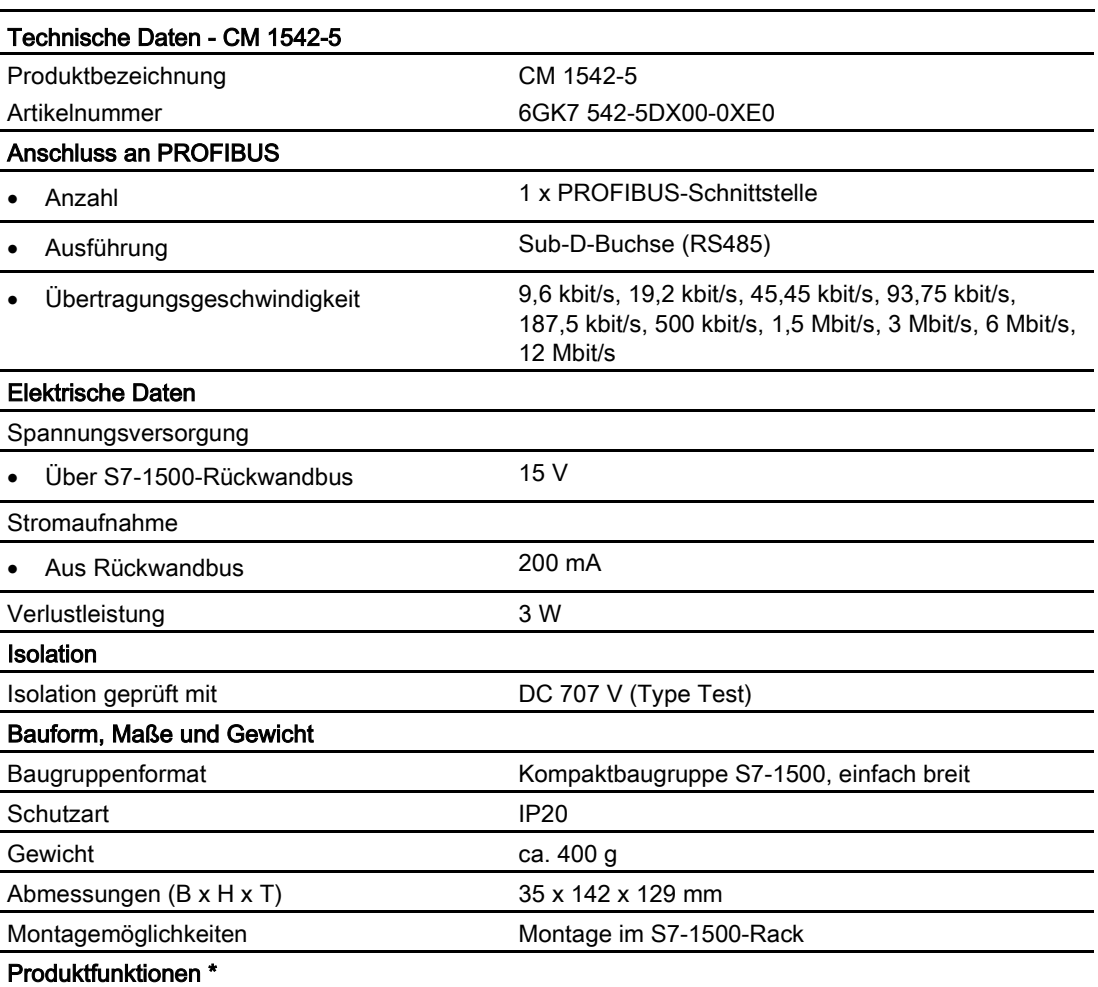

\* Die Produktfunktionen finden Sie im Kapitel [Mengengerüst und Leistungsdaten](#page-11-0) (Seite [12\)](#page-11-0).

# <span id="page-42-0"></span>zulassungen andere andere andere andere andere andere andere andere andere andere andere andere andere andere

## Erteilte Zulassungen

#### Hinweis

#### Erteilte Zulassungen auf dem Typenschild des Geräts

Die angegebenen Zulassungen - mit Ausnahme der Zertifikate für den Schiffbau - gelten erst dann als erteilt, wenn auf dem Produkt eine entsprechende Kennzeichnung angebracht ist. Welche der nachfolgenden Zulassungen für Ihr Produkt erteilt wurde, erkennen Sie an den Kennzeichnungen auf dem Typenschild. Eine Ausnahme bilden die Zulassungen für den Schiffbau.

#### Zertifikate für den Schiffbau und Länderzulassungen

Die für das Gerät erteilten Zertifikate für den Schiffbau und spezielle Länderzulassungen finden Sie beim Siemens Industry Online Support im Internet: Link: [\(https://support.industry.siemens.com/cs/ww/de/ps/15671/cert\)](https://support.industry.siemens.com/cs/ww/de/ps/15671/cert)

#### <span id="page-42-1"></span>EU-Konformitätserklärung

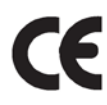

Das Produkt erfüllt die Anforderungen und sicherheitsrelevanten Ziele der folgenden EU-Richtlinien und entspricht den harmonisierten europäischen Normen (EN) für speicherprogrammierbare Steuerungen, die in den Amtsblättern der EU aufgeführt sind.

#### ● 2014/34/EU (ATEX-Explosionsschutzrichtlinie)

Richtlinie des Europäischen Parlaments und des Rates vom 26. Februar 2014 zur Angleichung der Rechtsvorschriften der Mitgliedstaaten für Geräte und Schutzsysteme zur bestimmungsgemäßen Verwendung in explosionsgefährdeten Bereichen; Amtsblatt der EU L96, 29/03/2014, S. 309-356

#### ● 2014/30/EU (EMV)

EMV-Richtlinie des Europäischen Parlaments und des Rates vom 26. Februar 2014 zur Angleichung der Rechtsvorschriften der Mitgliedstaaten über die elektromagnetische Verträglichkeit; Amtsblatt der EU L96, 29/03/2014, S. 79-106

#### ● 2011/65/EU (RoHS)

Richtlinie des Europäischen Parlaments und des Rates vom 8. Juni 2011 zur Beschränkung der Verwendung bestimmter gefährlicher Stoffe in Elektro- und Elektronikgeräten

Die EG-Konformitätserklärung steht allen zuständigen Behörden zur Verfügung bei:

Siemens Aktiengesellschaft Division Process Industries and Drives Process Automation DE-76181 Karlsruhe **Deutschland** 

Die EU-Konformitätserklärung finden Sie auch im Internet unter folgender Adresse: Link: [\(https://support.industry.siemens.com/cs/ww/de/ps/15671/cert\)](https://support.industry.siemens.com/cs/ww/de/ps/15671/cert)

# IECEx

Das Produkt erfüllt die Anforderungen an den Explosionsschutz nach IECEx.

IECEx-Klassifikation: Ex nA IIC T4 Gc

Das Produkt erfüllt die Anforderungen der nachfolgenden Normen:

● EN 60079-0

Explosionsgefährdete Bereiche - Teil 0: Betriebsmittel - Allgemeine Anforderungen

● EN 60079-15

Explosionsfähige Atmosphäre - Teil 15: Geräteschutz durch Zündschutzart 'n'

Die aktuellen Fassungen der Normen können im IECEx-Zertifikat eingesehen werden, das Sie im Internet unter der folgenden Adresse finden: Link: [\(https://support.industry.siemens.com/cs/ww/de/ps/15671/cert\)](https://support.industry.siemens.com/cs/ww/de/ps/15671/cert)

Die Bedingungen für den sicheren Einsatz des CP gemäß Kapitel [Hinweise für den Einsatz](#page-19-0)  [im Ex-Bereich gemäß ATEX / IECEx](#page-19-0) (Seite [20\)](#page-19-0) müssen erfüllt sein.

Beachten Sie auch die Angaben im Dokument "Use of subassemblies/modules in a Zone 2 Hazardous Area", das Sie im Internet unter der folgenden Adresse finden: Link: [\(https://support.industry.siemens.com/cs/ww/de/view/78381013\)](https://support.industry.siemens.com/cs/ww/de/view/78381013)

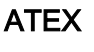

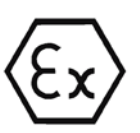

Das Produkt erfüllt die Anforderungen der EU-Richtlinie 2014/34/EU "Geräte und Schutzsysteme zur bestimmungsgemäßen Verwendung in explosionsgefährdeten Bereichen".

Angewandte Normen:

● EN 60079-0

Explosionsgefährdete Bereiche - Teil 0: Betriebsmittel - Allgemeine Anforderungen

● EN 60079-15

Explosionsfähige Atmosphäre - Teil 15: Geräteschutz durch Zündschutzart 'n'

Die aktuellen Fassungen der Normen können in der EU-Konformitätserklärung eingesehen werden, siehe oben.

ATEX-Zulassung: II 3 G Ex nA IIC T4 Gc

Prüfnummer: DEKRA 12 ATEX 0240X

Die Bedingungen für den sicheren Einsatz des CP gemäß Kapitel [Hinweise für den Einsatz](#page-19-0)  [im Ex-Bereich gemäß ATEX / IECEx](#page-19-0) (Seite [20\)](#page-19-0) müssen erfüllt sein.

Beachten Sie auch die Angaben im Dokument "Use of subassemblies/modules in a Zone 2 Hazardous Area", das Sie hier finden:

- Auf der SIMATIC NET Manual Collection unter "Alle Dokumente" > "Use of subassemblies/modules in a Zone 2 Hazardous Area"
- Im Internet unter der folgenden Adresse: Link: [\(https://support.industry.siemens.com/cs/ww/de/view/78381013\)](https://support.industry.siemens.com/cs/ww/de/view/78381013)

# EMV

Der CP erfüllt bis 19.04.2016 Anforderungen der EU-Richtlinie 2014/30/EU "Elektromagnetische Verträglichkeit" (EMV-Richtlinie).

Angewandte Normen:

● EN 61000-6-4

Elektromagnetische Verträglichkeit (EMV) - Teil 6-4: Fachgrundnormen - Störaussendung für Industriebereiche

● EN 61000-6-2

Elektromagnetische Verträglichkeit (EMV) - Teil 6-2: Fachgrundnormen - Störfestigkeit für Industriebereiche

# RoHS

Der CP erfüllt die Anforderungen der EU-Richtlinie 2011/65/EU zur Beschränkung der Verwendung bestimmter gefährlicher Stoffe in Elektro- und Elektronikgeräten.

Angewandte Norm:

● EN 50581:2012

c(UL)us

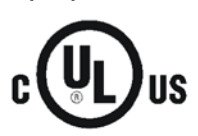

Angewandte Normen:

- Underwriters Laboratories, Inc.: UL 61010-1 (Safety Requirements for Electrical Equipment for Measurement, Control, and Laboratory Use - Part 1: General Requirements)
- IEC/UL 61010-2-201 (Safety requirements for electrical equipment for measurement, control and laboratory use. Particular requirements for control equipment)
- Canadian Standards Association: CSA C22.2 No. 142 (Process Control Equipment)

Report / UL file: E 85972 (NRAG, NRAG7)

# cULus Hazardous (Classified) Locations

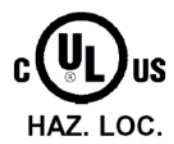

Underwriters Laboratories, Inc.: cULus IND. CONT. EQ. FOR HAZ. LOC.

Angewandte Normen:

- ANSI ISA 12.12.01
- CSA C22.2 No. 213-M1987

APPROVED for Use in:

- Cl. 1, Div. 2, GP. A, B, C, D T3...T6
- Cl. 1, Zone 2, GP. IIC T3...T6

Ta: Siehe Temperaturklasse auf dem Typenschild des CP

Report / UL file: E223122 (NRAG, NRAG7)

CULUS Listed 7RA9 IND. CONT. EQ. FOR HAZ. LOC.

Beachten Sie die Bedingungen für den sicheren Einsatz des Produkts gemäß Kapitel [Hinweise für den Einsatz im Ex-Bereich gemäß UL HazLoc](#page-19-1) (Seite [20\)](#page-19-1).

#### Hinweis

For devices with C-PLUG memory: The C-PLUG memory module may only be inserted or removed when the power is off.

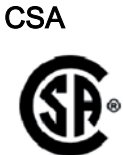

CSA Certification Mark Canadian Standard Association (CSA) nach Standard C 22.2 No. 142:

● Certification Record 063533–C-000

FM

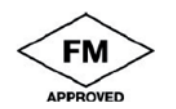

Factory Mutual Approval Standards:

- Class 3600
- Class 3611
- Class 3810
- ANSI/ISA 61010-1

Report Number 3049847

Class I, Division 2, Group A, B, C, D, T4

Class I, Zone 2, Group IIC, T4

Entnehmen Sie die Temperaturklasse dem Typenschild auf der Baugruppe.

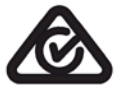

## Australien - RCM

Das Produkt erfüllt die Anforderungen der Normen nach AS/NZS 2064 (Klasse A).

# AVIS CANADIEN

Cet appareil numérique de la classe A est conforme à la norme NMB-003 du Canada.

Dieses Digitalgerät Klasse A erfüllt die Anforderungen der Norm Canadian ICES-003.

#### Aktuelle Zulassungen

SIMATIC NET-Produkte werden regelmäßig für die Zulassungen hinsichtlich bestimmter Märkte und Anwendungen bei Behörden und Zulassungsstellen eingereicht.

Wenden Sie sich an Ihre Siemens-Vertretung, wenn Sie eine Liste mit den aktuellen Zulassungen für die einzelnen Geräte benötigen, oder informieren Sie sich auf den Internet-Seiten des Siemens Industry Online Support:

Link: [\(https://support.industry.siemens.com/cs/ww/de/ps/15671/cert\)](https://support.industry.siemens.com/cs/ww/de/ps/15671/cert)

# <span id="page-48-0"></span>Index

# A

Anlaufparameter DP, [14](#page-13-1) Anweisung DE\_ACT, [11](#page-10-1) Anzahl betreibbarer CMs, [12](#page-11-2)

# B

Baugruppentausch, [40](#page-39-2) Betriebszustand der CPU, [23](#page-22-0) Bustopologie, [11](#page-10-2)

# C

CM, [3](#page-2-1)

# D

Datensatz-Routing, [10,](#page-9-1) [15](#page-14-2) Diagnoseanforderungen, [11,](#page-10-3) [13](#page-12-2) Diagnosemöglichkeiten, [33](#page-32-2) Diagnose-Repeater (DP-Slave), [11](#page-10-4) Direkter Datenaustausch, [10](#page-9-1) Downloads, [8](#page-7-0) DP-Betrieb Allgemeine Kenndaten, [13](#page-12-3) DP-Diagnose, [33](#page-32-3) DP-Diagnosetelegramme bei CPU-STOP, [40](#page-39-3) DP-Master Master-Betrieb, [23](#page-22-1) DP-Master (Klasse 1), [10,](#page-9-1) [11](#page-10-5) DP-Masters (Klasse 2), [11](#page-10-5) DP-Slave, [10,](#page-9-1) [11](#page-10-6) Slave-Betrieb, [23](#page-22-1) DP-Slaves Anzahl, [13](#page-12-2)

# E

EMV - Elektromagnetische Verträglichkeit, [43](#page-42-1)

# F

FDL-Verbindungen, [10](#page-9-1) Firmware CM, [16](#page-15-4) CPU, [16](#page-15-4)

# G

Glossar, [4](#page-3-0)

# H

HMI-Funktionen, [15](#page-14-2)

# K

Kenndaten (DP), [13](#page-12-2) Kenndaten (FDL), [14](#page-13-2) Kenndaten (S7-Kommunikation), [15](#page-14-2)

# L

Laden der Projektdaten, [21](#page-20-1) Leitungslänge, [13](#page-12-4)

# M

Messwerte Übertragungs-/Reaktionszeiten, [15](#page-14-3) Montage und Inbetriebnahme, [21](#page-20-2)

# O

OUC (Open User Communication), [26](#page-25-1)

# P

Parametrieren von Feldgeräten, [10](#page-9-1) PG/OP-Kommunikation, [10](#page-9-1) PG-Funktionen, [15](#page-14-2) **PROFIBUS** DP-V0 und DPV1 Norm, [10](#page-9-1)

PROFIBUS-DP EN 50170 DPV1, [10](#page-9-1) PROFIBUS-Schnittstelle, [22](#page-21-2) Projektierung, [16](#page-15-5) Projektierungsdaten laden, [16](#page-15-5)

# R

RS485-Buchse, [21](#page-20-3) RS485-Schnittstelle, [22](#page-21-3)

# S

S7-Kommunikation, [10](#page-9-1) S7-Routing-Funktion, [23](#page-22-1) S7-Verbindungen, [10,](#page-9-1) [15](#page-14-4) Sicherheitshinweise, [19](#page-18-3) Siemens DP-Slave, [10](#page-9-1) SIMATIC NET Manual Collection, [8](#page-7-1) SIMATIC NET-Glossar, [4](#page-3-0) STEP 7, [3](#page-2-2) SYNC/FREEZE, [10](#page-9-1)

# T

TCON\_FDL, [26,](#page-25-1) [30](#page-29-0)

# U

Übertragungsgeschwindigkeit, [13](#page-12-4) Uhrzeit-Master, [12](#page-11-3) Uhrzeit-Slave, [12](#page-11-3) Uhrzeitsynchronisation, [12,](#page-11-3) [23](#page-22-1)

# V

Verbindungsressourcen der CPU, [14](#page-13-3) Versionshistorie, [8](#page-7-0)

# W

Webdiagnose, [12](#page-11-4) S7-Verbindungen, [12](#page-11-4)